# Proportional-Verstärker Typ EV2S

# Produkt-Dokumentation

## Leitungsdose

Versorgungsspannung UB: Ausgangsstrom IA max:

10 ... 30 V DC 2 A

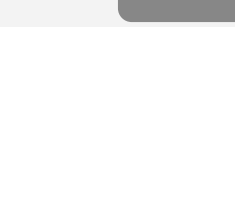

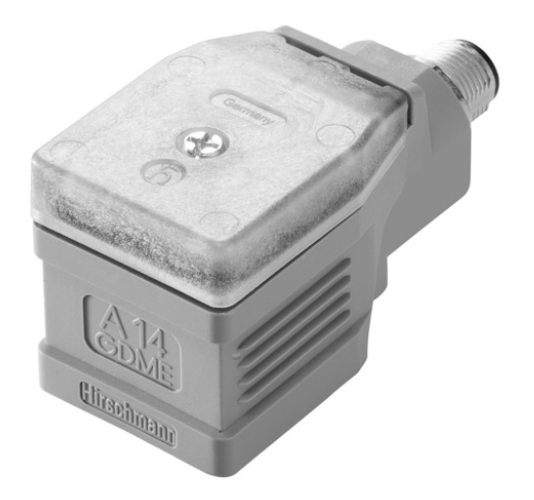

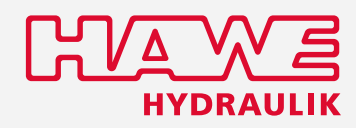

D 7818/1 12-2023-2.5 de

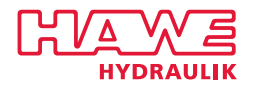

© by HAWE Hydraulik SE.

Weitergabe sowie Vervielfältigung dieses Dokuments, Verwendung und Mitteilung seines Inhalts sind verboten, soweit nicht ausdrücklich gestattet.

Zuwiderhandlungen verpflichten zu Schadenersatz.

Alle Rechte für den Fall der Patent- oder Gebrauchsmustereintragungen vorbehalten.

Handelsnamen, Produktmarken und Warenzeichen werden nicht besonders gekennzeichnet. Insbesondere wenn es sich um eingetragene und geschützte Namen sowie Warenzeichen handelt, unterliegt der Gebrauch gesetzlichen Bestimmungen.

HAWE Hydraulik erkennt diese gesetzlichen Bestimmungen in jedem Fall an.

HAWE Hydraulik kann im Einzelfall nicht die Gewähr geben, dass die angegebenen Schaltungen oder Verfahren (auch teilweise) frei von Schutzrechten Dritter sind.

Druckdatum / Dokument generiert am: 2023-12-13

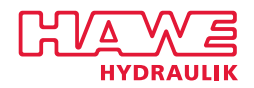

## Inhaltsverzeichnis

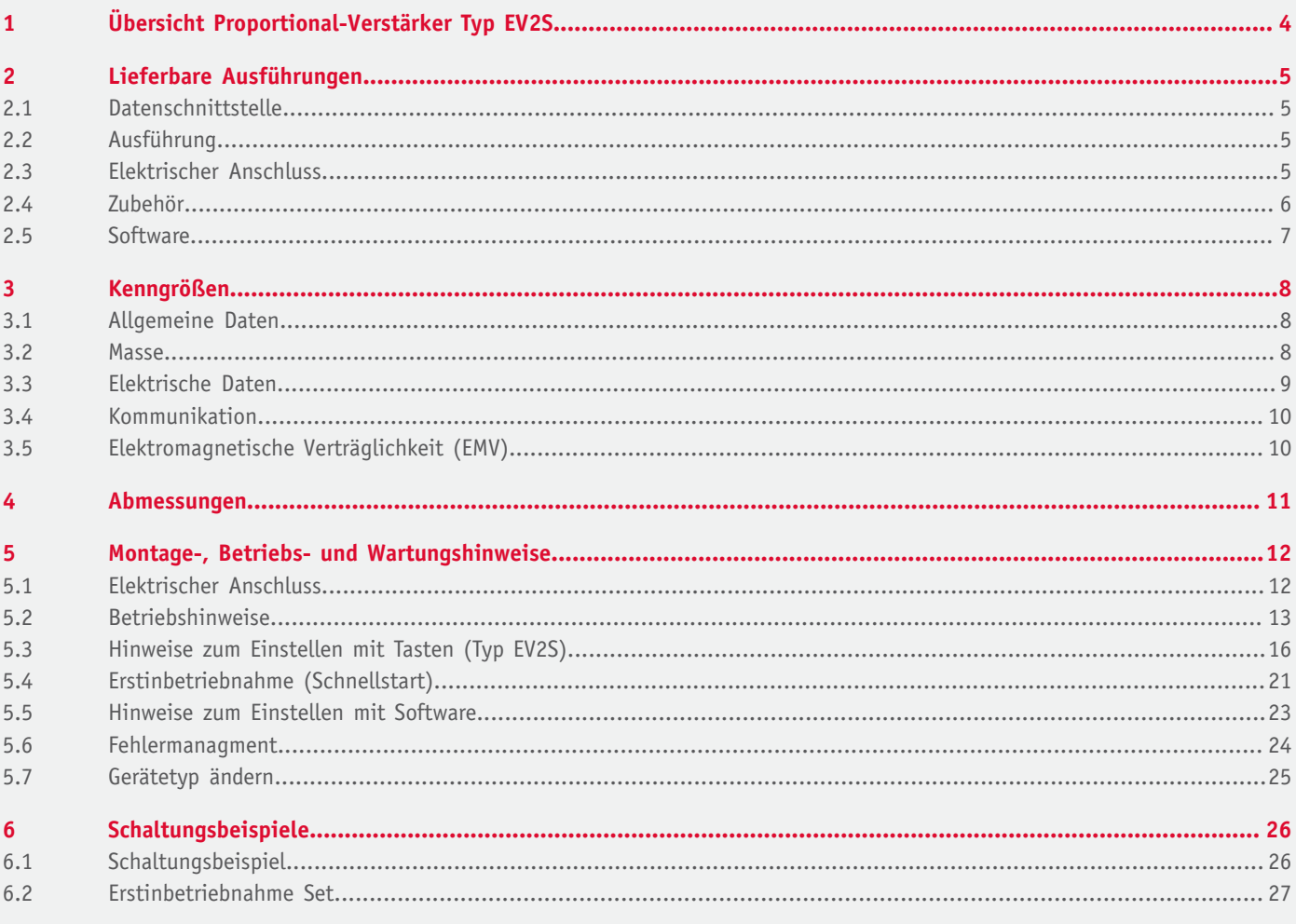

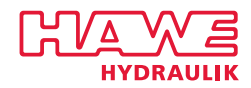

## <span id="page-3-0"></span>**1 Übersicht Proportional-Verstärker Typ EV2S**

Proportional-Verstärker steuern proportionale Magnetventile an, indem sie ein Eingangssignal in einen entsprechenden Steuerstrom umwandeln.

Der Proportional-Verstärker Typ EV2S ist für den direkten Aufbau auf ein Magnetventil als Leitungsdose entwickelt.

Er ist für die Steuerung von proportionalen Einfachhub- und Zwillingsmagneten geeignet. Durch die Stromrückmessung an den Ventilausgängen werden Einflüsse von Temperatur und Spannungsversorgung erkannt und herausgeregelt. So wird ein reproduzierbares präzises Verhalten des Ventiles bewirkt.

Wichtige Parameter (z.B. Eingangssignal, Minimalstrom, Maximalstrom, Dither, Rampenzeiten usw.) können entweder per Drucktaster und ein integriertes Display, über CAN-Bus per Software am Computer oder über Bluetooth per Smartphone App eingestellt werden.

#### **Eigenschaften und Vorteile**

- Montage direkt auf Magnetventilen
- Einfache Inbetriebnahme
- Bis zu zwei analoge Eingänge für Sollwertsignale
- Ansteuerung von Doppel- oder Einzelventilen
- CAN-Bus Schnittstelle
- Bluetooth Schnittstelle (optional)
- Einfache Diagnose und Zustandsüberwachung
- Auf HAWE-Produkte abgestimmte Funktionen und Einstellungen

#### **Anwendungsbereiche**

- Mobile Arbeitsmaschinen und im Industriebereich
- Einbindung von analogen Proportional-Ventilen in CAN-Bus Netzwerke
- Geschlossene Regelkreise
- Einfache Erweiterung bestehender Systeme

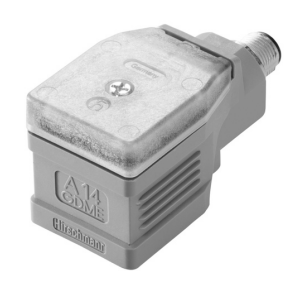

*Proportional-Verstärker Typ EV2S*

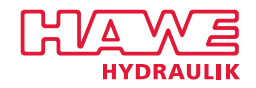

<span id="page-4-0"></span>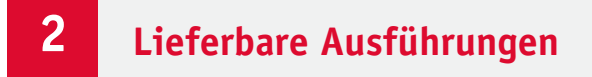

#### **Bestellbeispiel**

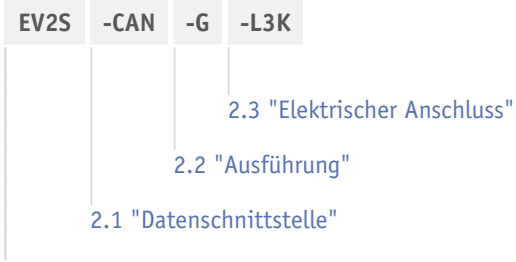

#### **Grundtyp**

## <span id="page-4-1"></span>**2.1 Datenschnittstelle**

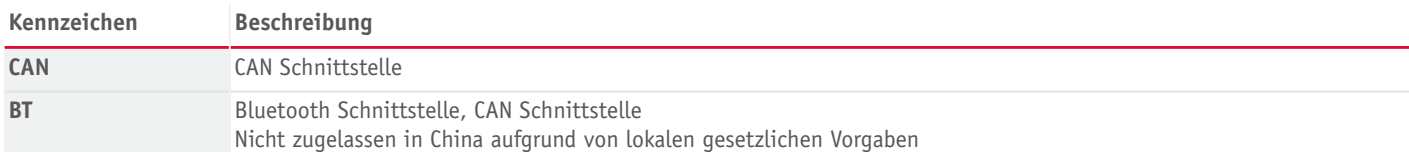

## <span id="page-4-2"></span>**2.2 Ausführung**

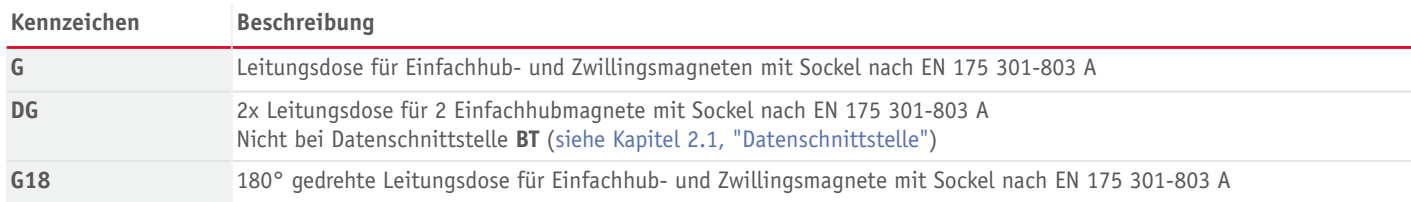

## <span id="page-4-3"></span>**2.3 Elektrischer Anschluss**

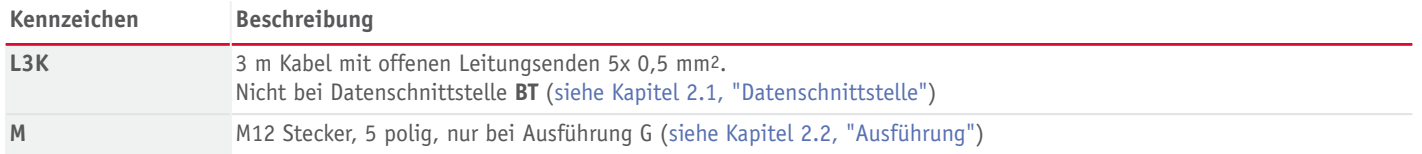

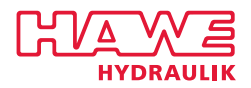

## <span id="page-5-0"></span>**2.4 Zubehör**

#### **PEAK Systems CAN-USB Dongle**

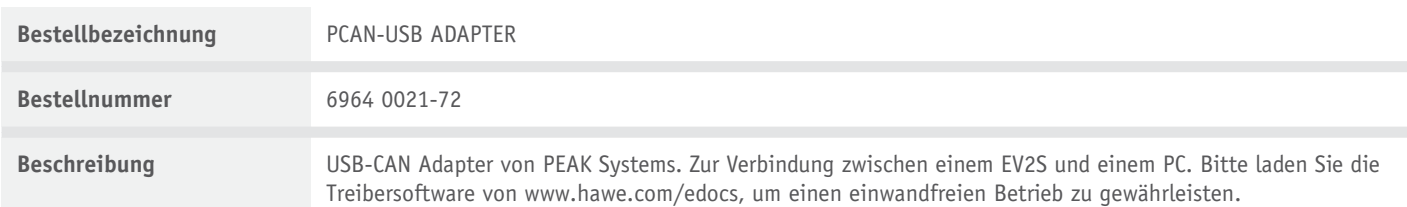

#### **Leitungsdosenadapter von DIN A auf DIN B**

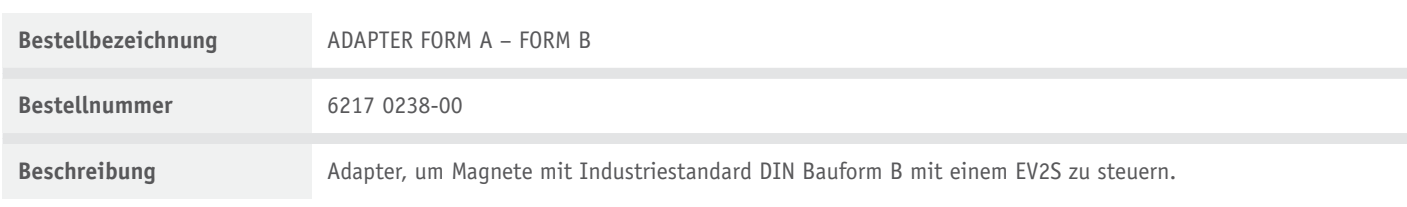

#### **Erstinbetriebnahme Set**

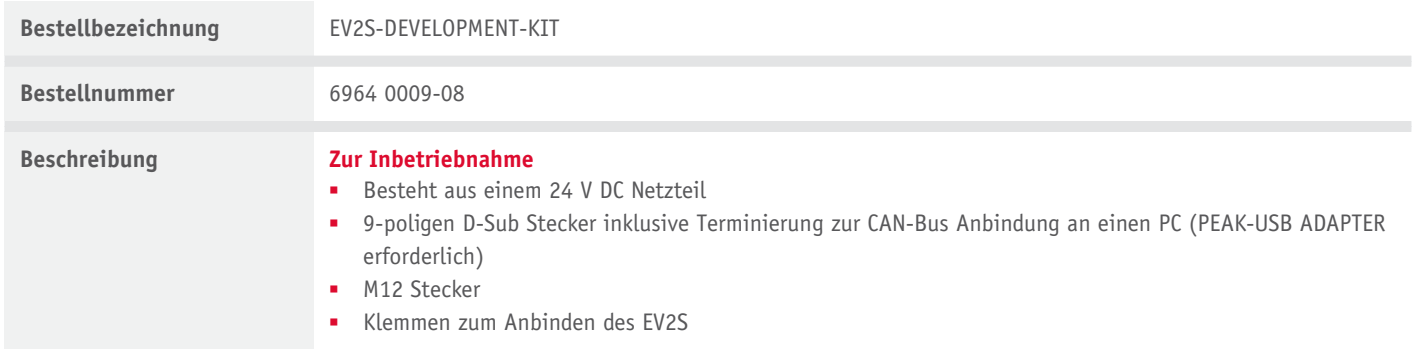

#### **M12 Anschlussstecker**

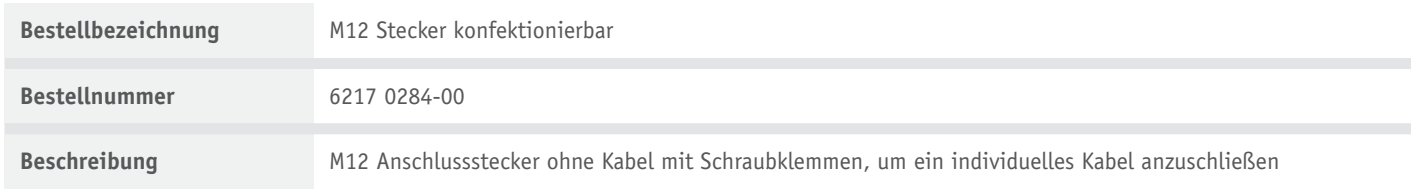

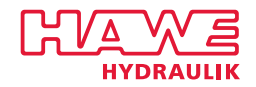

## <span id="page-6-0"></span>**2.5 Software**

#### **Programmierung**

Der EV2S wird mit einer Firmware ausgeliefert. Logik und Funktionen müssen programmiert werden oder durch logische Verknüpfung der Ein- und Ausgänge parametriert werden. Ohne Programmierung oder Parametrierung ist der EV2S nicht funktionsfähig!

#### **Smartphone App**

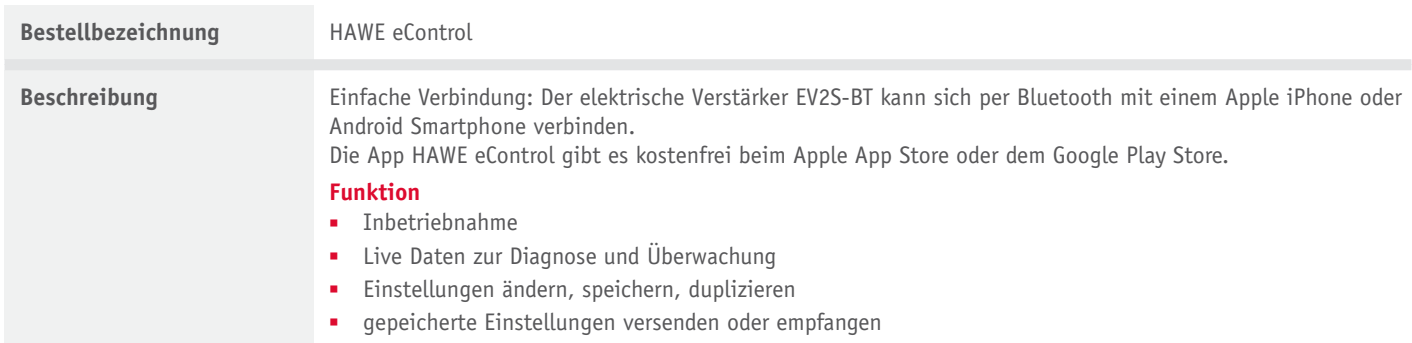

#### **HAWE Visual Tool**

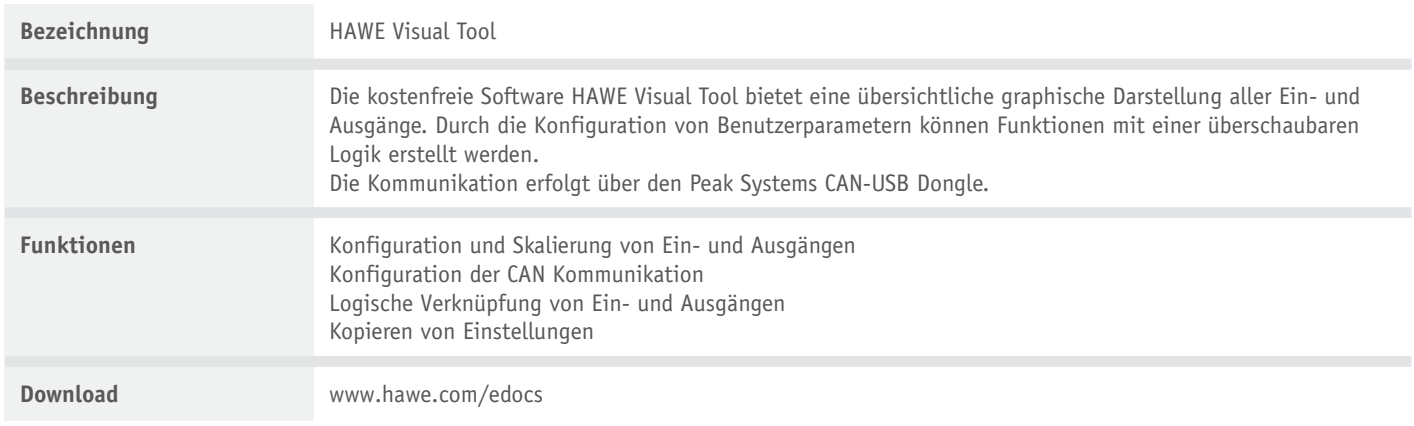

#### **HAWE eDesign**

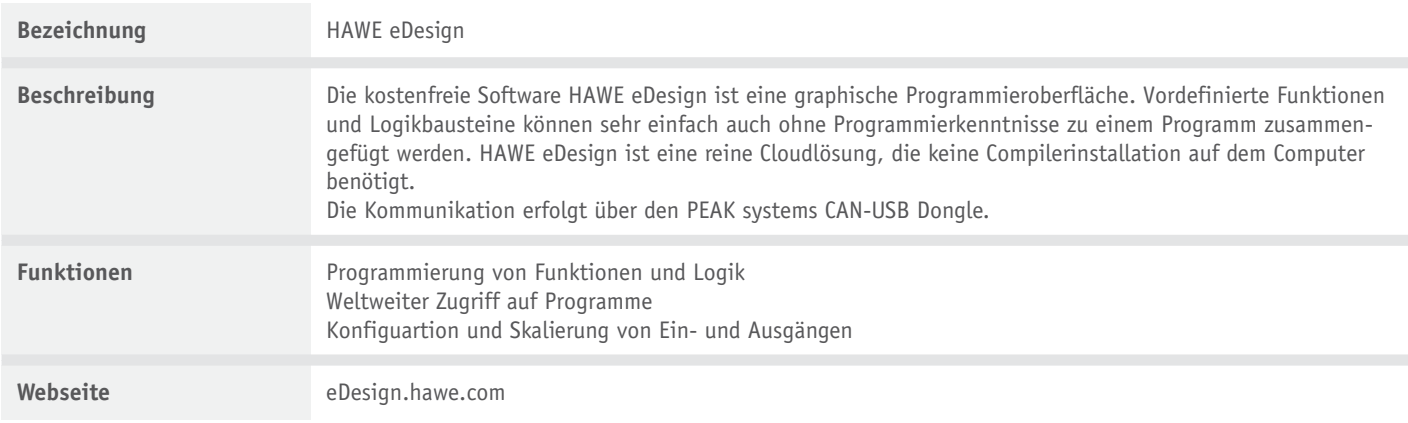

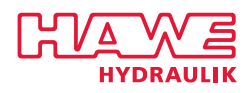

## <span id="page-7-0"></span>**3 Kenngrößen**

## <span id="page-7-1"></span>**3.1 Allgemeine Daten**

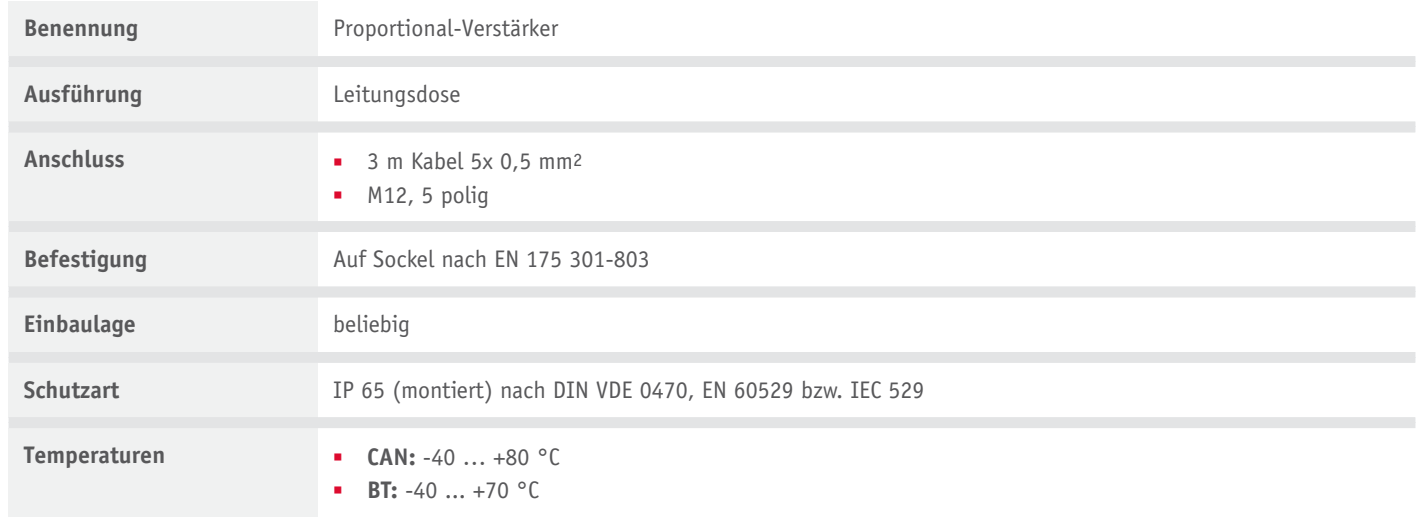

## <span id="page-7-2"></span>**3.2 Masse**

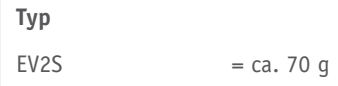

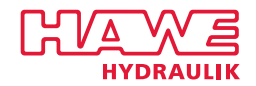

## <span id="page-8-0"></span>**3.3 Elektrische Daten**

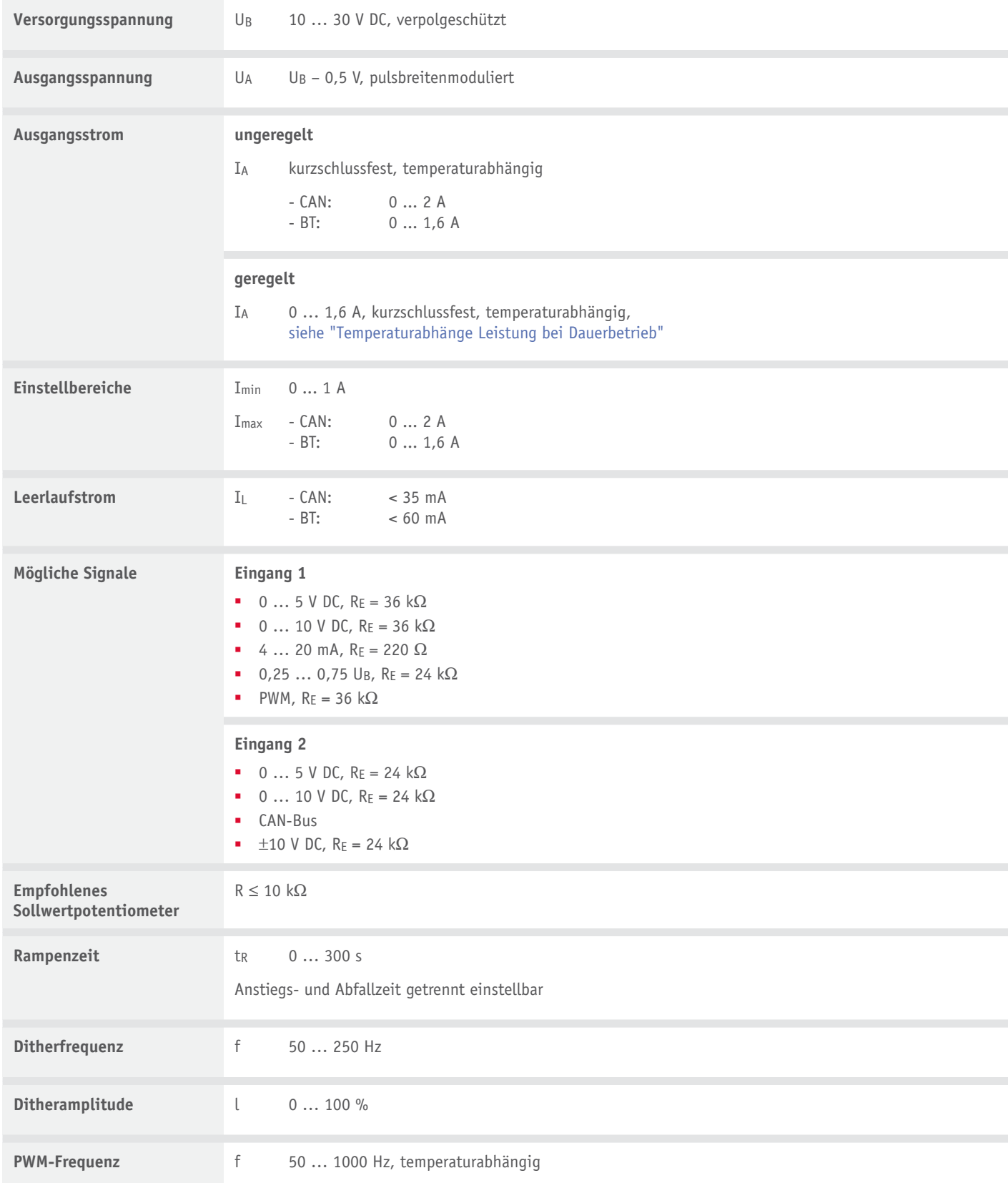

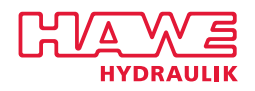

#### <span id="page-9-2"></span>**Temperaturabhänge Leistung bei Dauerbetrieb**

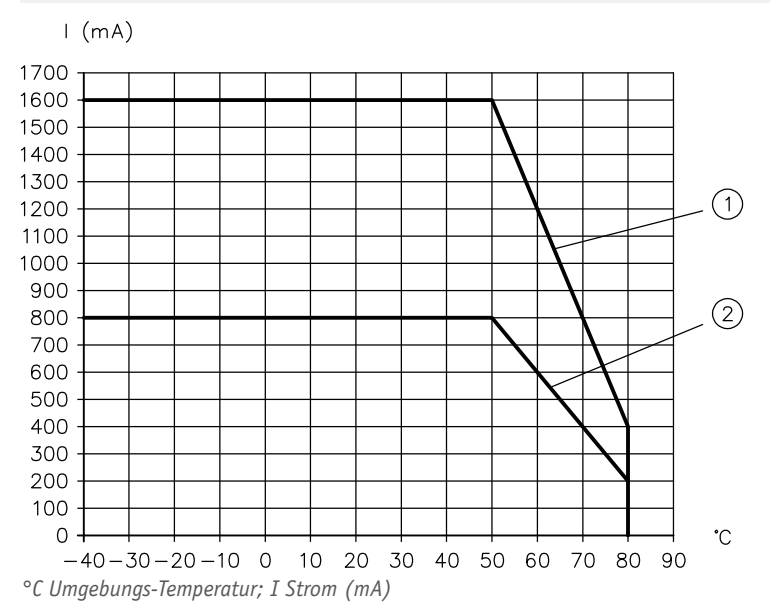

1 12 V Systeme

<span id="page-9-0"></span>2 24 V Systeme

## **3.4 Kommunikation**

#### **CAN Bus**

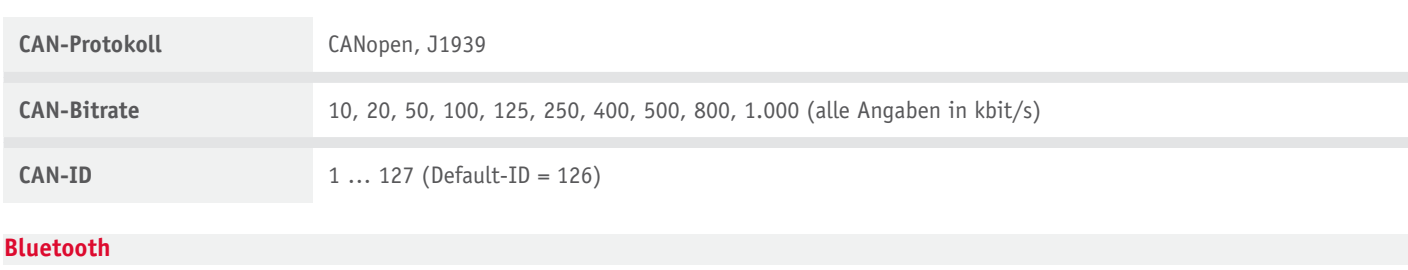

<span id="page-9-1"></span>**Bluetooth Protokoll** Bluetooth 4.0 Low Energy

### **3.5 Elektromagnetische Verträglichkeit (EMV)**

Das Gerät wurde durch eine akkreditierte Prüfstelle auf EMV (Störaussendung nach DIN EN 61000-6-3 und Störfestigkeit nach DIN EN 61000-6-2 Bewertungskriterium "B") geprüft. Die Prüfaufbauten stellen nur eine typische Anwendung dar. Diese EMV-Prüfung entbindet den Anwender nicht von der ordnungsgemäßen Durchführung einer vorgeschriebenen EMV-Prüfung an seiner Gesamtanlage (entsprechend der Richtlinie 2014/30/EU). Muss die EMV der Gesamtanlage weiter verstärkt werden, können folgende Maßnahmen überprüft bzw. eingeleitet werden:

■ Zuleitungen, wie Eingänge und Ausgänge von und zum Gerät sollten so kurz wie möglich sein. Notfalls sollten sie abgeschirmt und paarweise verdrillt werden (zur Verminderung des Antenneneffektes für Steigerung der Störfestigkeit).

Das Gerät in der Variante BT wurde durch eine akkreditierte Prüfstelle auf EMV nach EN 301489-17 geprüft.

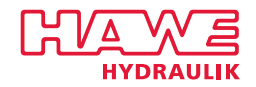

## <span id="page-10-0"></span>**4 Abmessungen**

Alle Maße in mm, Änderungen vorbehalten.

#### **EV2S-CAN-G-L3K**

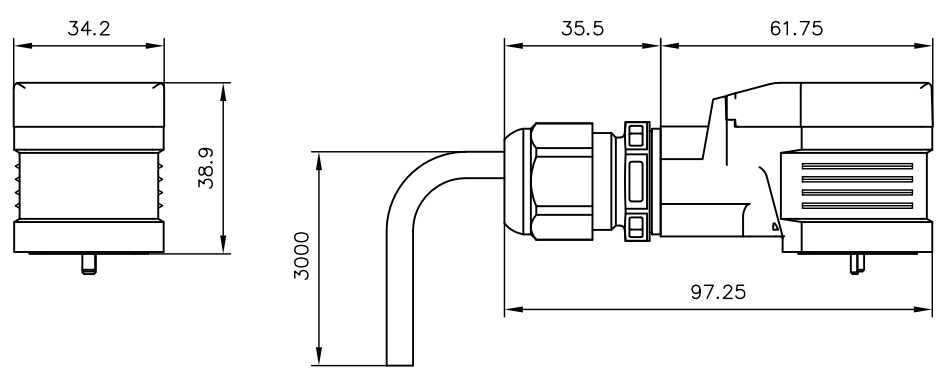

**EV2S-CAN-G-M, EV2S-BT-G-M**

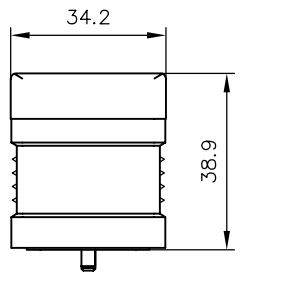

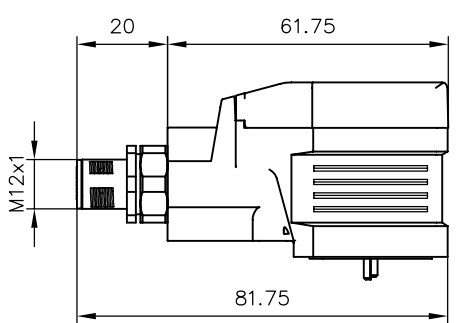

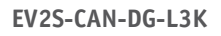

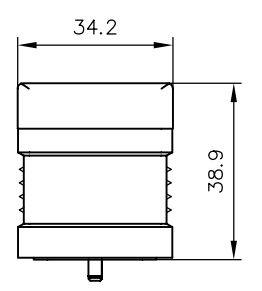

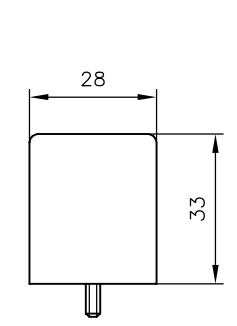

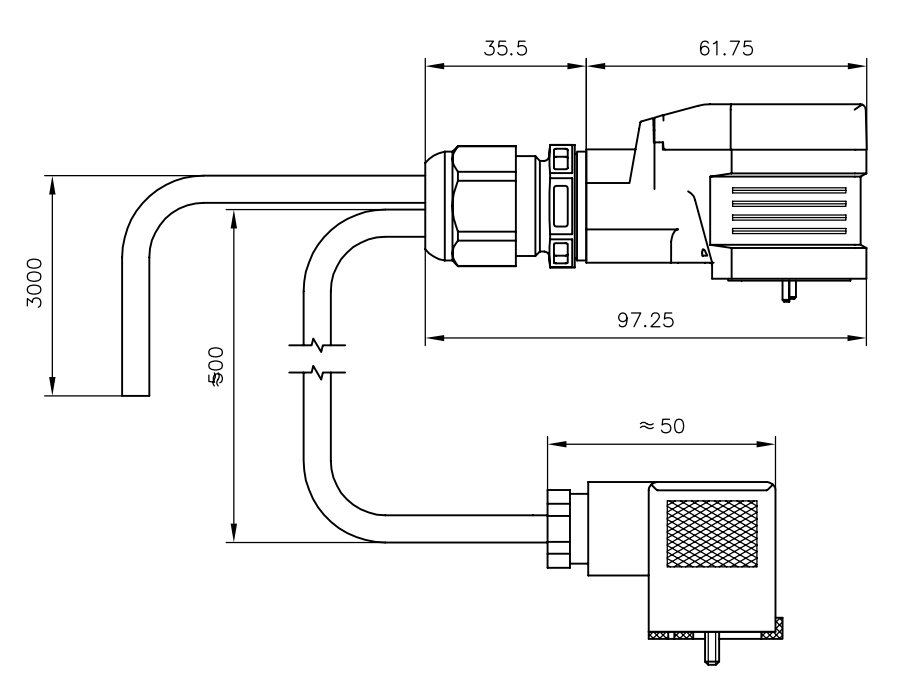

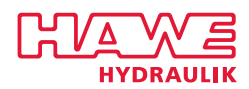

## <span id="page-11-0"></span>**5 Montage-, Betriebs- und Wartungshinweise**

## <span id="page-11-1"></span>**5.1 Elektrischer Anschluss**

## **Anschlussbild (magnetseitig)**

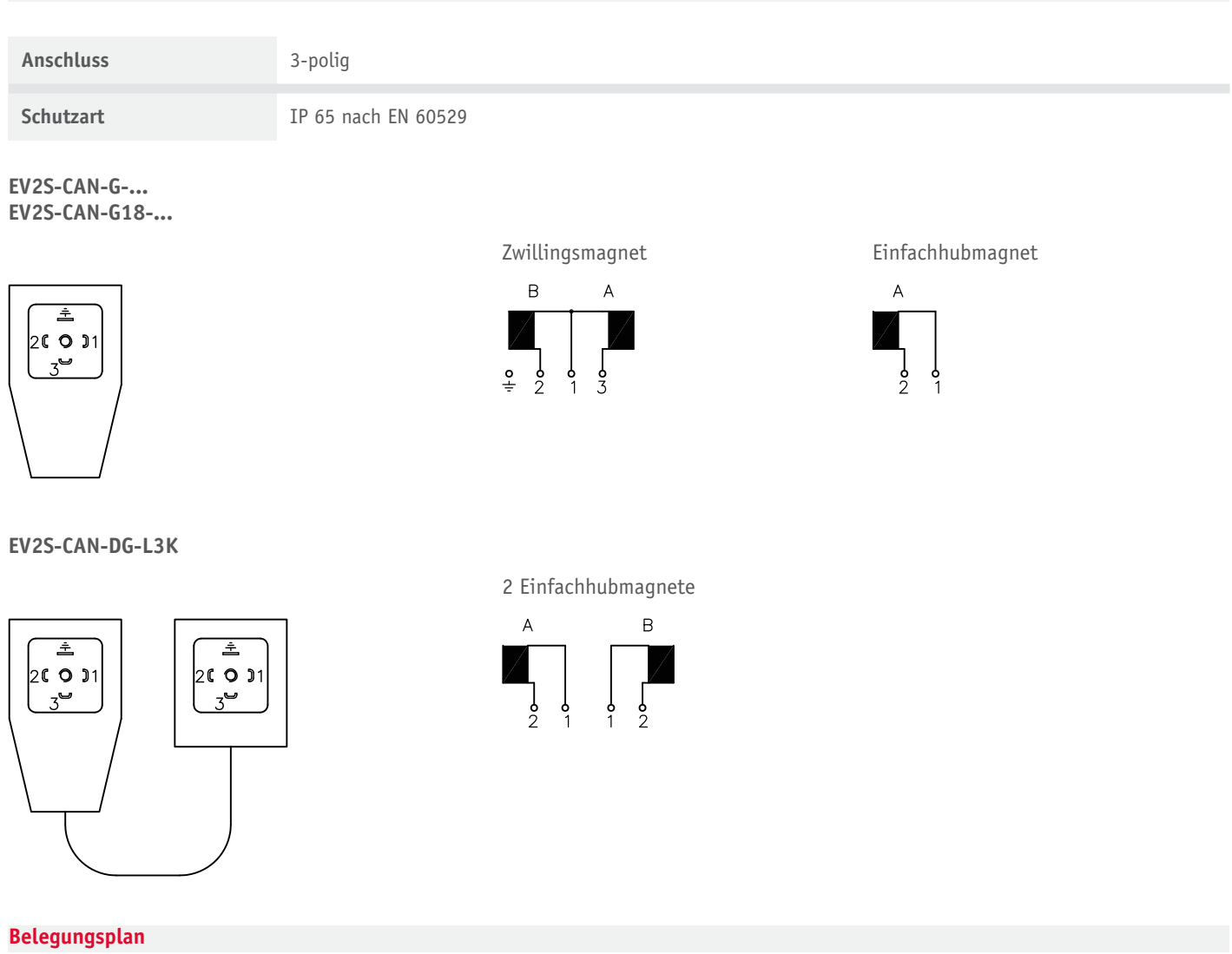

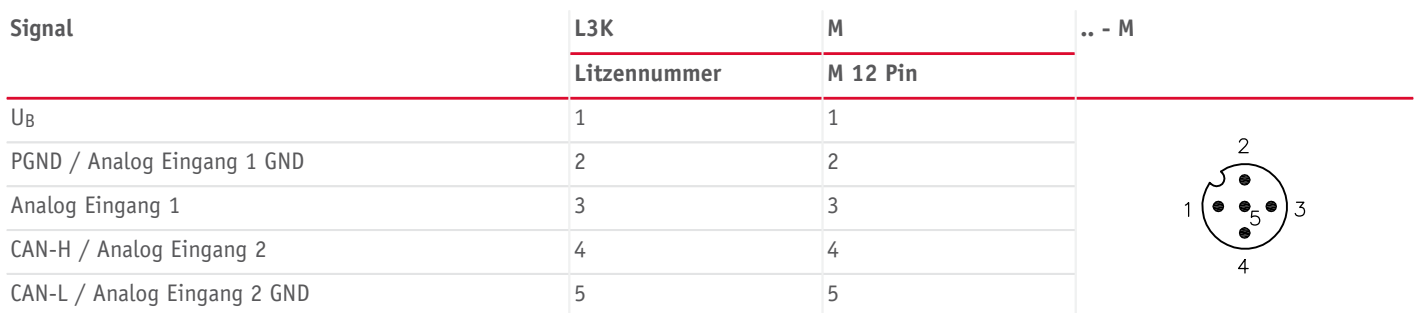

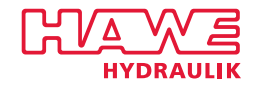

### <span id="page-12-0"></span>**5.2 Betriebshinweise**

#### **Platine EV2S-CAN**

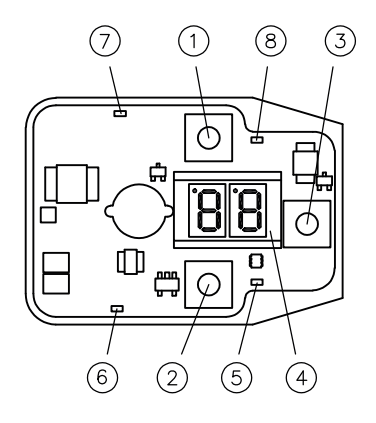

**Platine EV2S-BT**

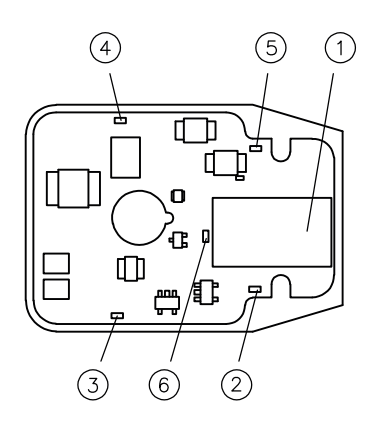

#### **Belegungsplan**

- 1 Taste UP
- 2 Taste DOWN
- 3 Taste OK / Back
- 4 Display
- 5 LED Power (grün)
- 6 LED A-Seite (grün)
- 7 LED B-Seite (orange)
- 8 LED Error (rot)

#### **Belegungsplan**

- 1 Bluetooth Modul
- 2 LED Power (grün)
- 3 LED A-Seite (grün)
- 4 LED B-Seite (orange)
- 5 LED Error (rot)
- 6 LED Bluetooth aktiv (blau)

#### **CAN-Kommunikation**

Der Proportional-Verstärker Typ EV2S kann in einem CAN Netzwerk mit 11-Bit-Identifier Protokoll nach CAN 2.0A wie auch das 29-Bit-Identifier Protokoll nach CAN 2.0B eingebunden werden.

Es können von einem Master gesendete Sollwerte in einen Ventil-Strom umgewandelt werden. Ebenso kann ein analoger Sensor eingelesen und die Werte über CAN-Bus an den Master geschickt werden.

Der Proportional-Verstärker Typ EV2S wird mit der ID 126 geliefert.

Die Baudrate kann von 10 … 1.000 kbit/s gewählt werden. Der Standardwert beträgt 250 kbit/s.

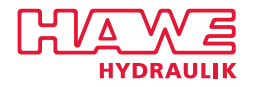

#### **Eingang**

Eingangssignale können direkt in einen Steuerstrom am Ausgang umgewandelt werden. Da es eine Vielzahl verschiedenster Eingangssignale und auch Kundenanforderungen gibt, ist es notwendig das Eingangssignal und die darauf folgende Aktion zu beschreiben.

Wie sich der Proportional-Verstärker bei welchem Eingangssignal verhalten soll, wird mit den Benutzerparametern über den Gerätetyp festgelegt.

Analog Eingang 1 misst das angelegte Signal differentiell. Analog Eingang 2 ist massebezogen. Wenn es das Eingangssignal erlaubt, ist Analog Eingang 1 zu verwenden um unanfälliger gegen Störeinflüsse zu sein.

Wenn Analog Eingang 2 genutzt wird, diesen mit Analog Eingang 1 GND verbinden.

Schaltungsbeispiele (siehe Kapitel [6, "Schaltungsbeispiele"](#page-25-0))

Beispiel: 0,5 ... 4,5 V DC Joystick // Doppelventil

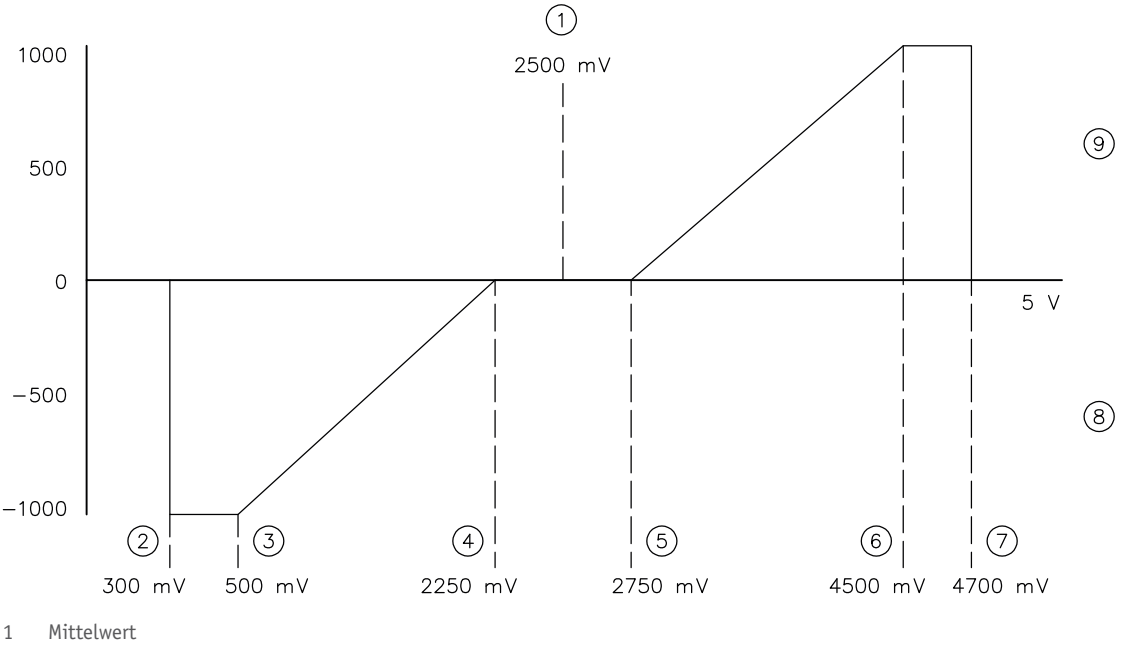

- 2 Fehler unten
- 3 Maximum negativ
- 4 Minimum negativ
- 5 Minimum positiv
- 6 Maximum positiv
- 7 Fehler oben
- 8 A-Seite
- 9 B-Seite

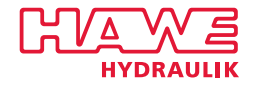

#### **Display (Typ EV2S-CAN)**

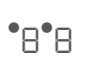

Die zweistellige 7-Zeichenanzeige zeigt innerhalb der Menüstruktur das Kürzel für den angewählten Menüpunkt an, oder den Wert des ausgewählten Benutzerparameters. Es können Werte bis -9.999 … +99.999 dargestellt werden. Benutzerparameter, die einen Wertebereich zwischen 0 … 99 haben, werden auf der Zeichenanzeige direkt dargestellt. Werte größer 99 werden einzeln in 1.000er, 100er, 10er und 1er Blöcken dargestellt. Die Anzeige ist vergleichbar mit einem Zahlenschloss.

Die einzelnen Werte-Blöcke werden durch Drücken von **OK** beginnend bei den 1000ern angezeigt. Ein erneutes Drücken der **OK** Taste im 1er Bereich führt zum Wechsel in den 1000er Bereich.

Der aktuelle Werte-Block wird durch zwei Punkte in der Anzeige dargestellt. Je nach Werte-Block leuchten die Punkte oben in der Zeichenanzeige unterschiedlich.

Die Darstellung **negativer Zahlen** ist wie folgt gelöst:

Das Vorzeichen wird nur in der 1000er Stelle eingegeben und angezeigt. Dazu muss die 1000er Stelle bis auf den Wert Null durch Drücken der **DOWN** Taste verringert werden. Anschließend wird durch gedrückt Halten der **DOWN** Taste das Vorzeichen gewechselt, wenn der Wertebereich dies erlaubt. Durch Drücken der **UP** oder **DOWN** Taste kann die Ziffer wie gewohnt erhöht oder verringert werden.

Nach erfolgreicher Erstinbetriebnahme zeigt das Display eine **Standby** Funktion an. Dabei blinkt ein Punkt im rechten Displayfeld langsam und kontinuierlich. Im Fehlerfall wird ein **Errorcode** angezeigt. Er dient zur schnelleren Fehlersuche.

Am Beispiel 12 438 wird die Darstellung von positiven Werten erläutert.

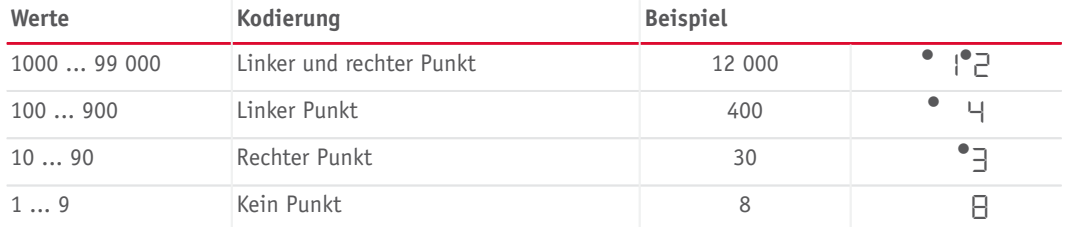

Am Beispiel -5678 wird die Darstellung von negativen Werten erläutert.

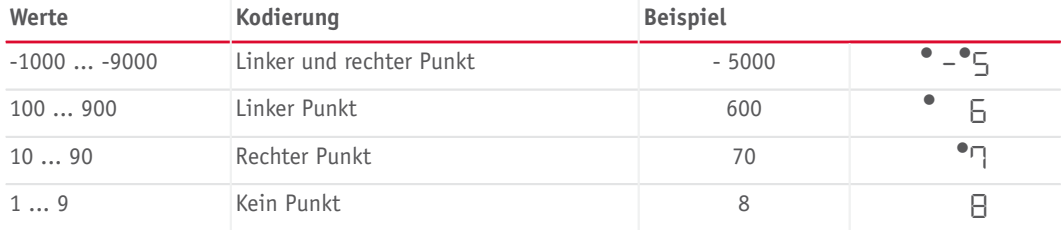

#### **LED Anzeigen**

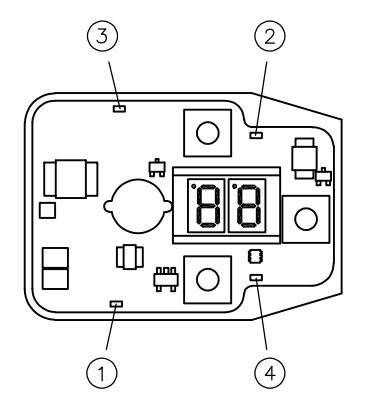

Zur einfachen Statusüberwachung sind vier LEDs auf der Platine verbaut. Leuchten die LEDs nacheinander, ist die Gerätefirmware beschädigt und muss neu aufgespielt werden.

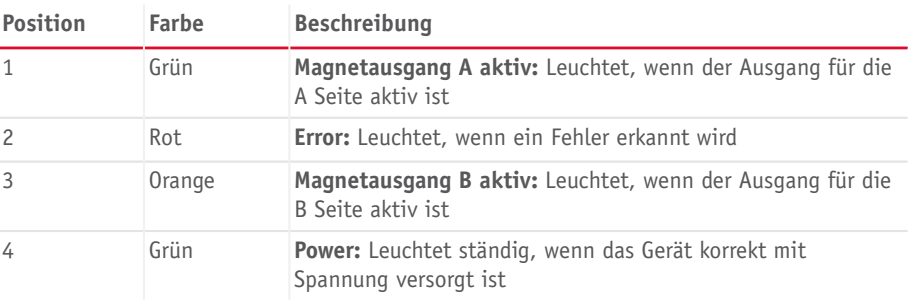

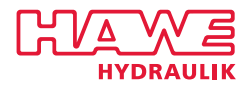

## <span id="page-15-0"></span>**5.3 Hinweise zum Einstellen mit Tasten (Typ EV2S)**

Der Proportional-Verstärker wird mit drei Tasten und einer zweistelligen 7-Segmentanzeige parametriert. Wichtige Werte können über Menüpunkte mit den 3 Tasten ausgewählt, abgefragt und geändert werden. Die Bezeichnung des ausgewählten Parameters sowie der aktuellen Werte werden im Display angezeigt.

#### **A** HINWEIS

Um den Deckel des Proportional-Verstärkers ohne Schaden zu öffnen, die M3-Verschlussschraube zunächst komplett entfernen. Auf die ordnungsgemäße Position des O-Rings bei der Montage achten.

#### **Navigation**

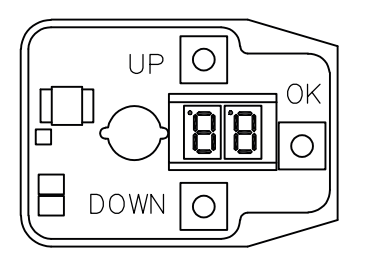

Innerhalb eines Menüs werden die einzelnen Menüpunkte mit den Tasten **UP** und **DOWN** ausgewählt.

**OK** bestätigt die Auswahl und führt weiter in das entsprechende Untermenü bzw. zu den Benutzerparametern.

Um zurück zum übergeordneten Menü zu gelangen muss die **OK** Taste so lange gedrückt werden, bis der neue Menüpunkt angezeigt wird.

Die Werte der Benutzerparameter werden ebenfalls mit den Tasten **UP** und **DOWN** verändert. Einmaliges Drücken erhöht/verringert den Wert. Hält man die Tasten dauerhaft gedrückt, wird der Wert automatisch bis zum Loslassen erhöht/verringert. Änderungen an Benutzerparameter werden sofort gespeichert.

Nach 120 Sekunden ohne Eingabe wird das Menü verlassen.

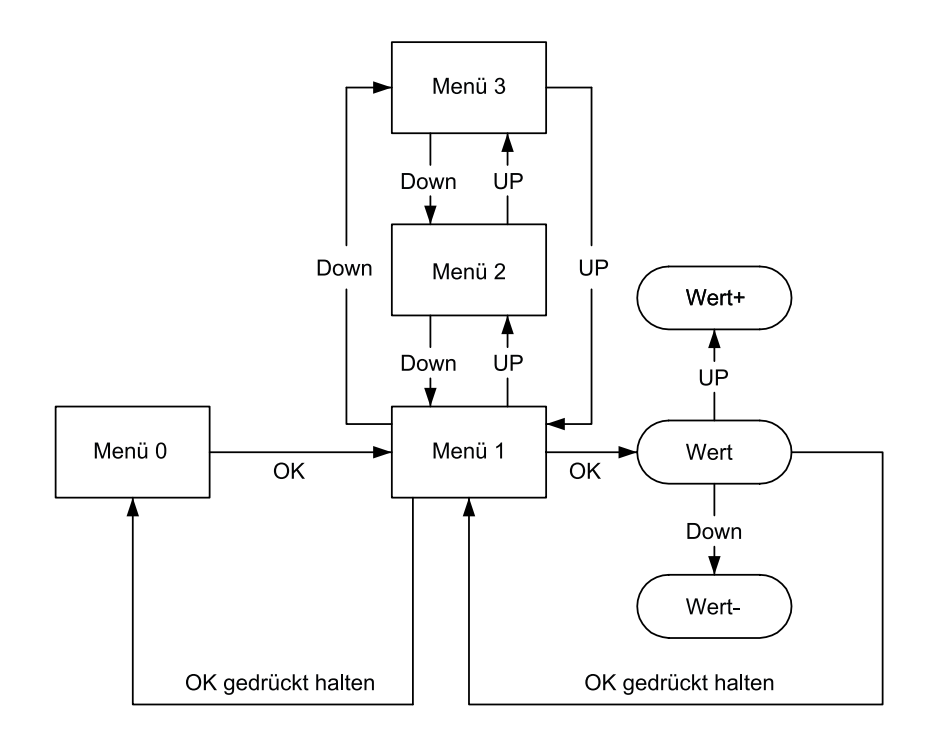

#### **Menü**

Durch Drücken einer beliebigen Taste gelangt man in das Parametermenü **Daten**. Durch Drücken der **OK** Taste gelangt man tiefer in die Menüstruktur (Wechsel vom Hauptmenü in Untermenü 1).

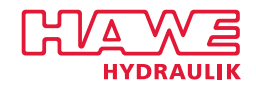

### **Hauptmenü und Untermenü 1**

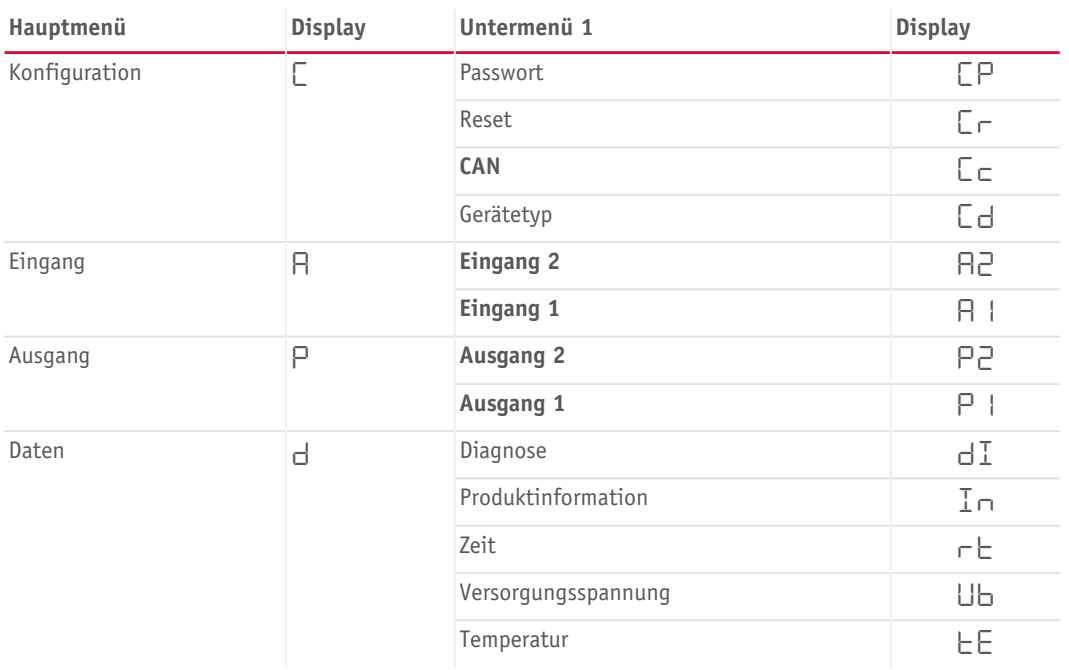

#### **Benutzerparameter Daten**

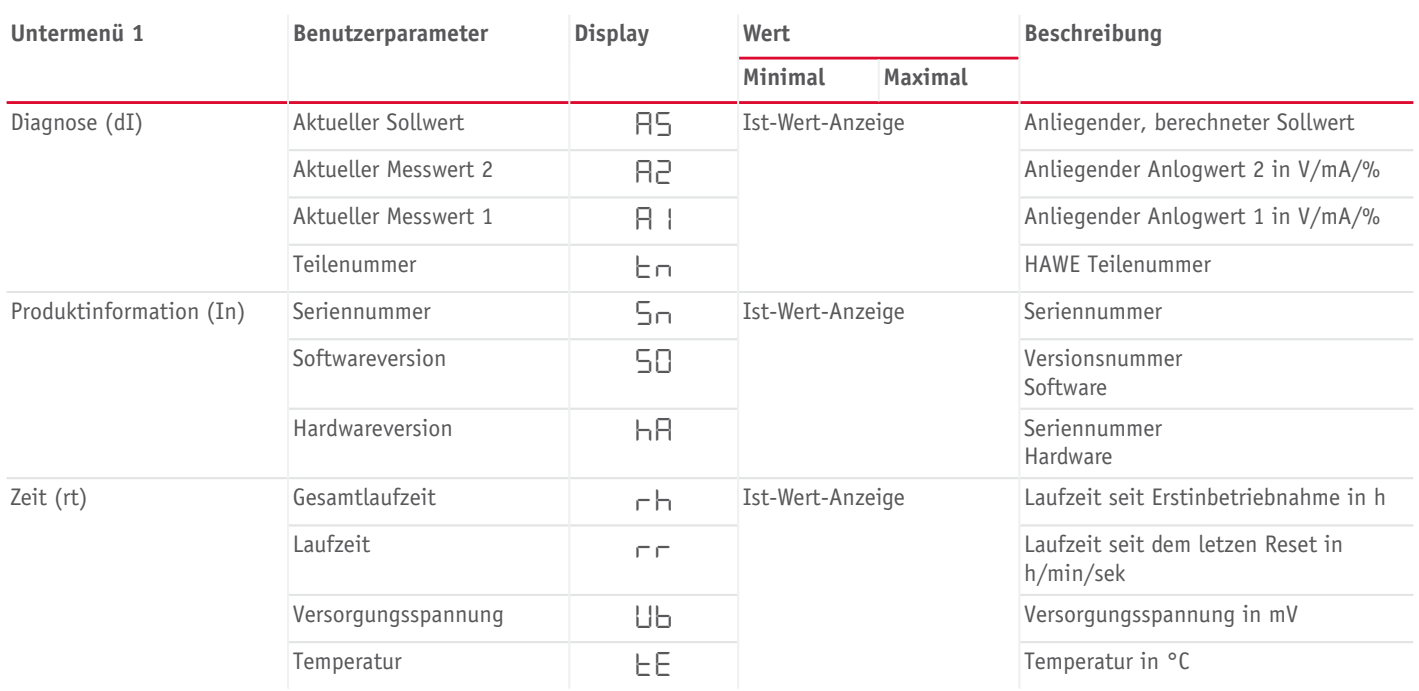

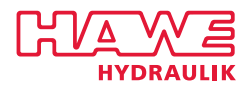

#### **Benutzerparameter Ausgang 1**

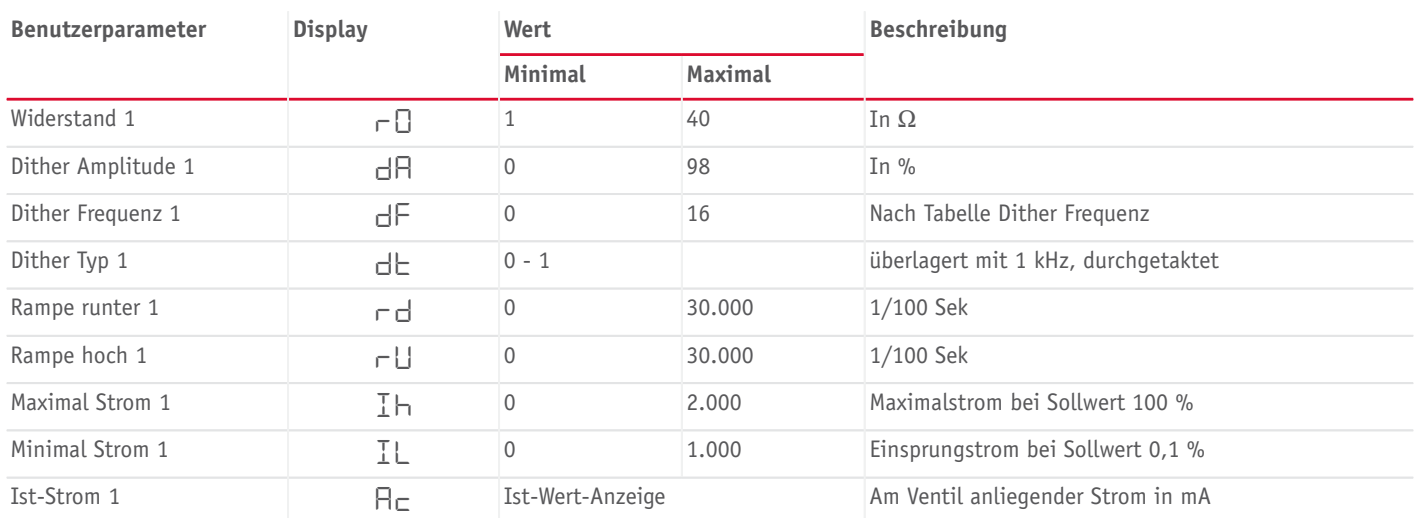

#### **Benutzerparameter Ausgang 2**

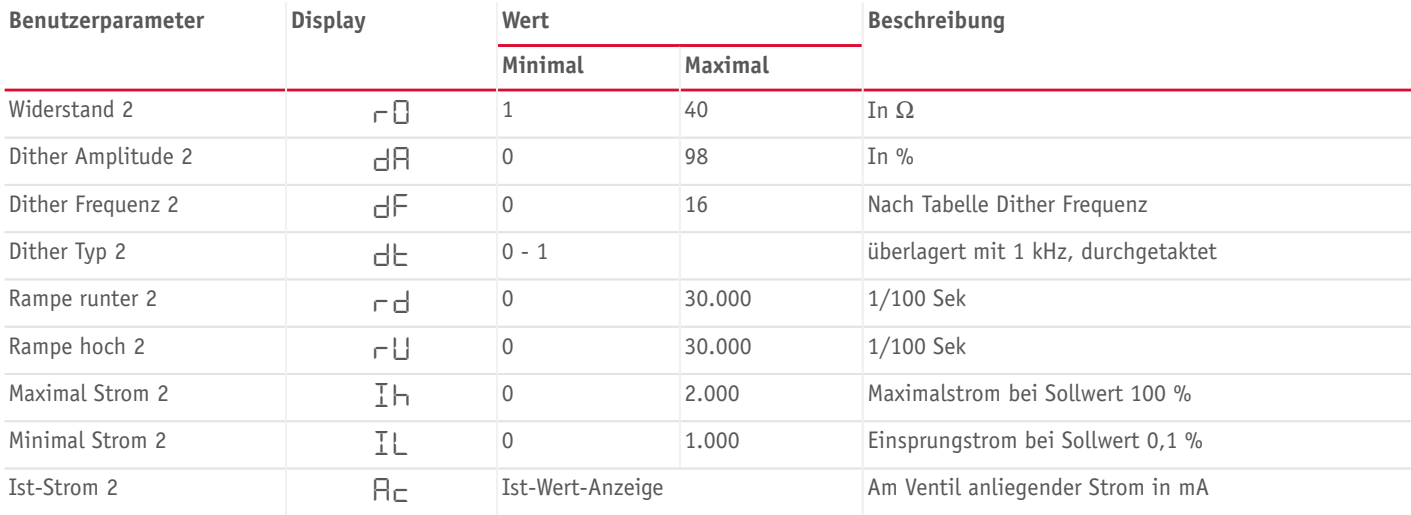

## **Dither Frequenz**

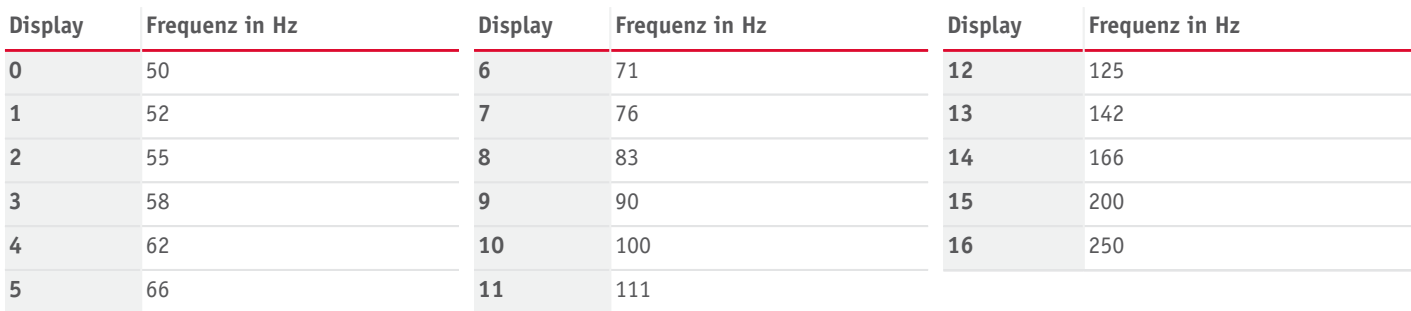

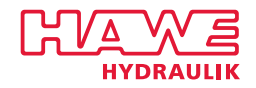

### **Benutzerparameter Eingang 1**

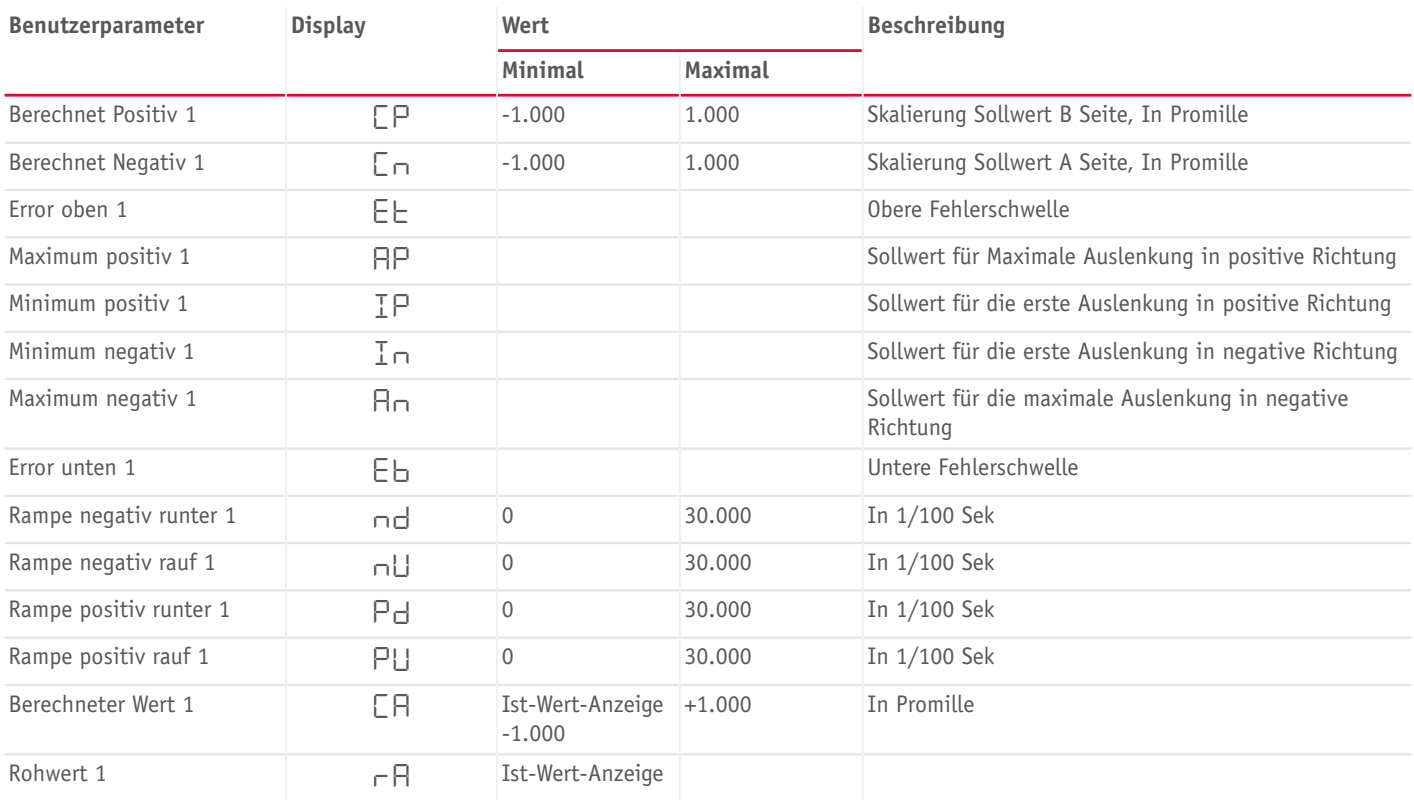

### **Benutzerparameter Eingang 2**

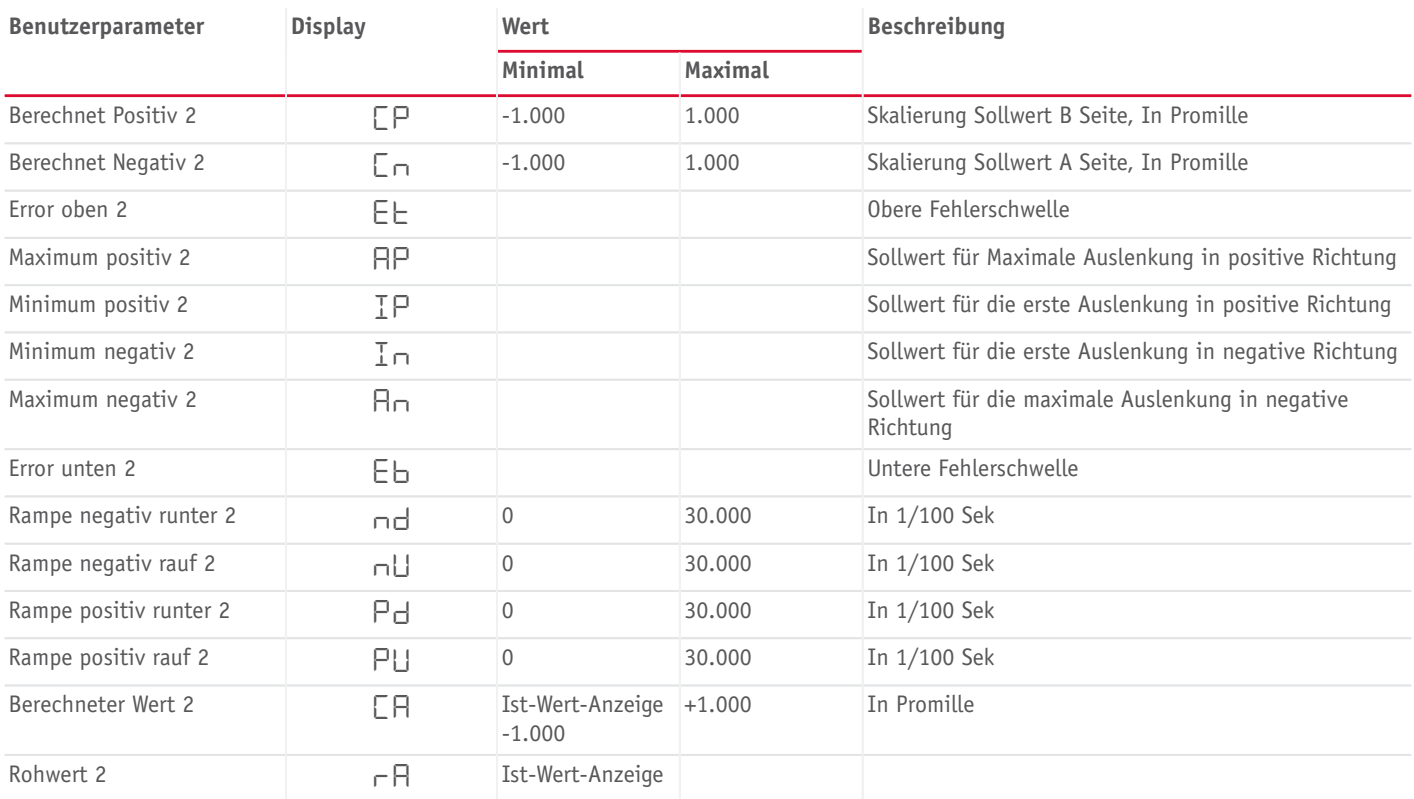

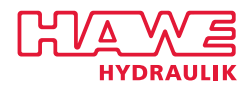

### **Konfiguration / Konfiguration CAN**

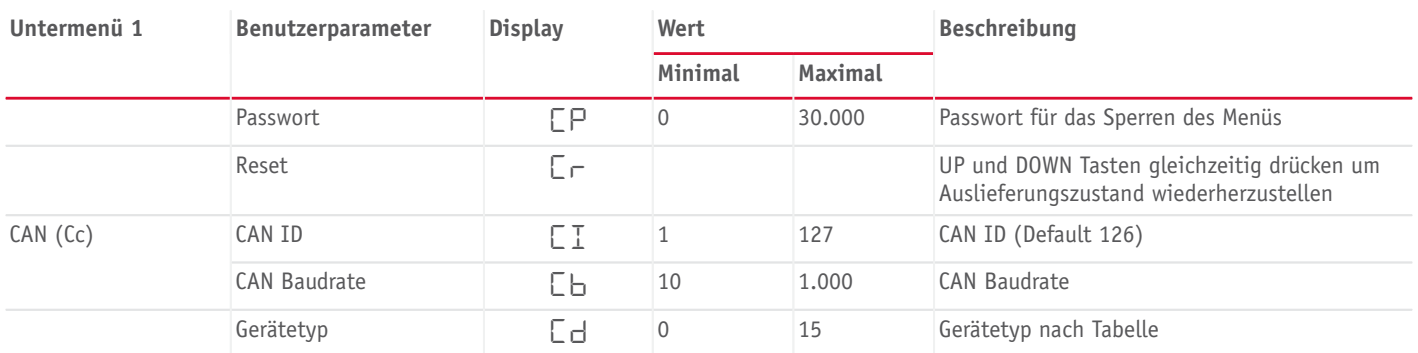

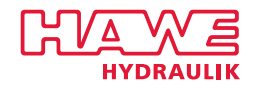

## <span id="page-20-0"></span>**5.4 Erstinbetriebnahme (Schnellstart)**

#### **Gerät einschalten**

- 1. Spannungsversorgung verbinden (Litze/Pin 1 und Litze/Pin 2)
- 2. Spannungsversorgung einschalten
	- $\checkmark$  Display zeigt  $\checkmark$  -

#### **Anzahl Magnete wählen**

Es können Einfachhub-, Zwillings- und 2 Einfachhubmagnete gewählt werden.

3. Anzahl der Magnete wählen.

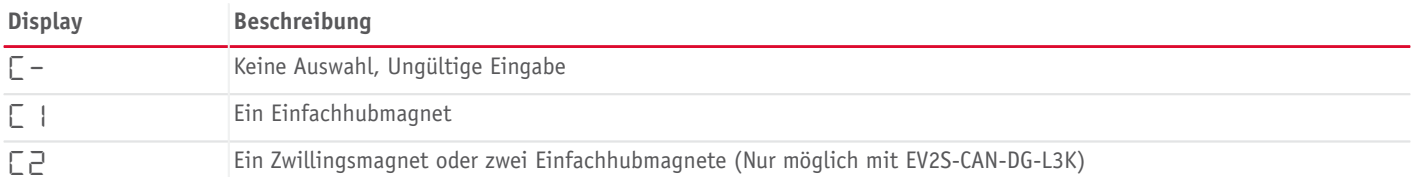

Betriebsart über die **UP** und **DOWN** Tasten auswählen. Die gewünschte Betriebsart mit **OK** bestätigen

 $\checkmark$  Display zeigt  $E-$ 

#### **Eingangssignal wählen**

Für einen einwandfreien Betrieb das Eingangssignal unbedingt korrekt definieren

4. Eingangssignal wählen

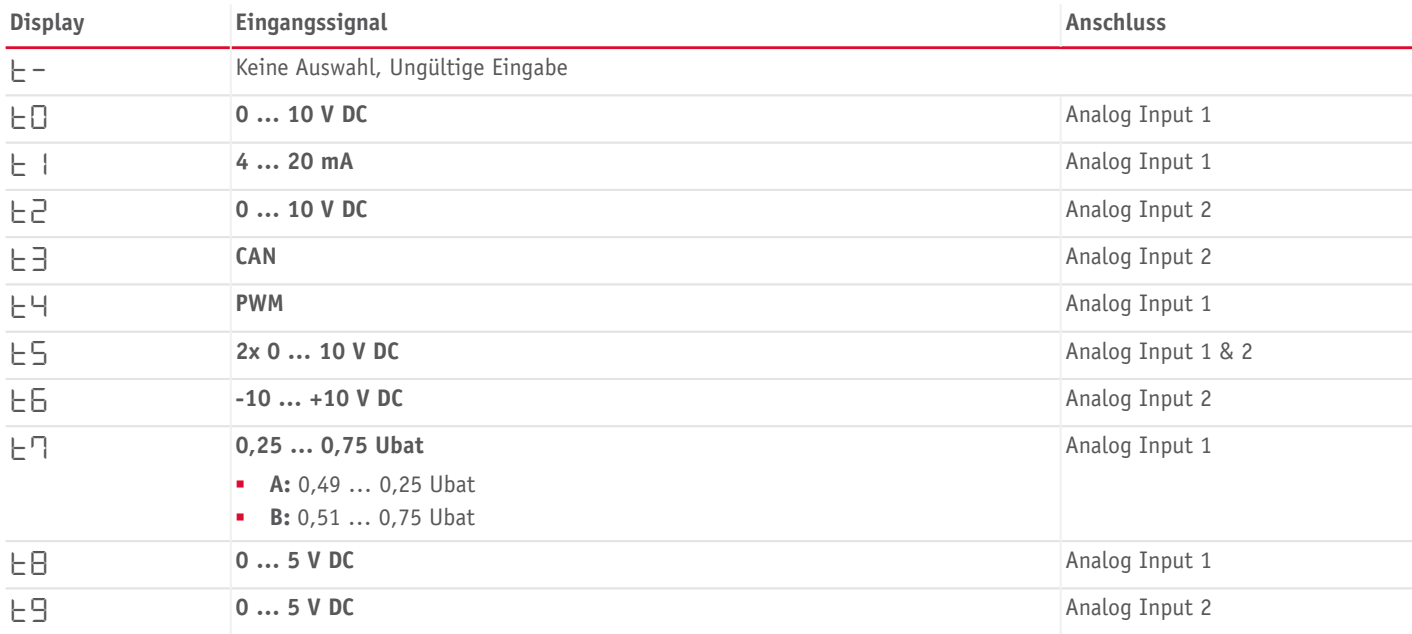

Betriebsart über die **UP** und **DOWN** Tasten auswählen. Die gewünschte Betriebsart mit **OK** bestätigen

 $\checkmark$  Display zeigt  $\Box$  -

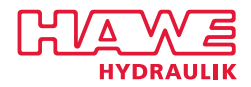

#### **Versorgungsspannung wählen**

5. Versorgungsspannung wählen

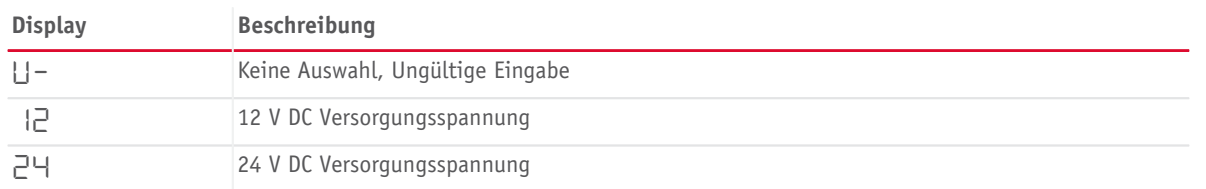

Betriebsart über die **UP** und **DOWN** Tasten auswählen. Die gewünschte Betriebsart mit **OK** bestätigen

 $\checkmark$  Display zeigt  $P-$ 

#### **Ventiltyp wählen**

Für einen möglichst genauen Betrieb sind ventilspezifische Einstellungen, wie Minimalstrom, Maximalstrom, Ditheramplitude und Ditherfrequenz entscheidend. Für die gängigsten Ventile sind Grundeinstellungen vordefiniert.

6. Ventiltyp wählen

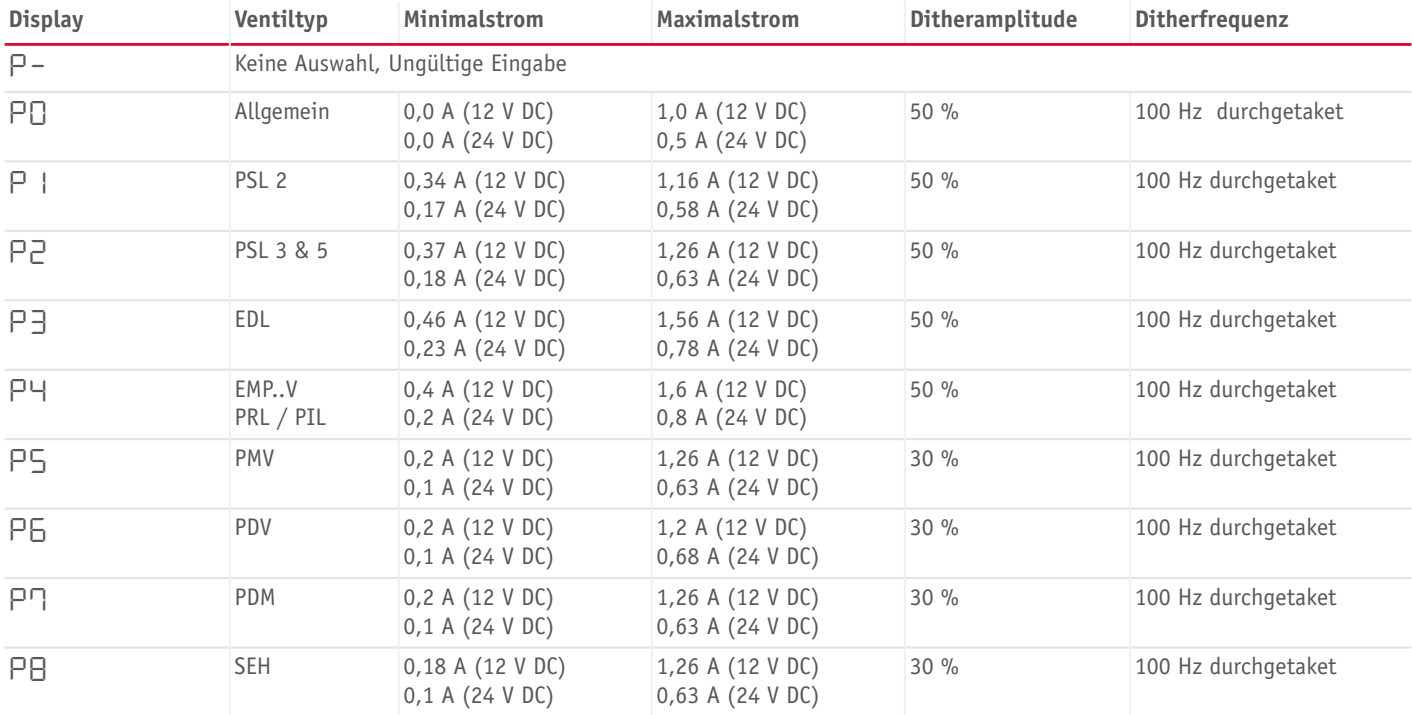

Betriebsart über die **UP** und **DOWN** Tasten auswählen. Die gewünschte Betriebsart mit **OK** bestätigen

√ Display zeigt die Einstellung des ersten Auswahlpunktes "Betriebsart"

- 7. Durch Drücken der **OK** Taste können die ausgewählten Einstellungen nochmals geprüft werden
- 8. Einstellungen speichern durch gleichzeitiges Drücken der **UP** und **DOWN** Tasten für 2 Sekunden

✓ Fertig für nächsten Schritt: Eingangssignal anlegen und Funktion testen

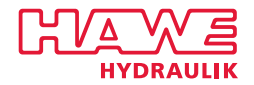

## <span id="page-22-0"></span>**5.5 Hinweise zum Einstellen mit Software**

- Die Parametrierung des Proportional-Verstärkers Typ EV2S kann mit der Parametriersoftware HAWE Visual Tool über die CAN Schnittstelle erfolgen. Hierzu ist ein CAN-USB Dongle von PEAK-SYSTEMS nötig. HAWE [Peak-CAN-USB](https://downloads.hawe.com/E/HAWE-Peak-USB-CAN-Driver.zip) Treiber
- Das Dokument "EV2S User Manual" beschreibt die Software und die Einstellungsmöglichkeiten im Detail. [Produktdokumentation EV2S-CAN](https://downloads.hawe.com/7/8/B7818_EV2S-CAN-Manual-en.pdf)
- EV2S EDS Datei [EV2S - EDS](https://downloads.hawe.com/E/ev2s.eds)

#### **A** HINWEIS

Manche Dateitypen öffnen sich standardmäßig direkt im Browserfenster. Um sie herunterzuladen, bitte mit der rechten Maustaste auf Dateinamen bzw. Dateiendung gehen und dann "Ziel speichern unter" bzw. "Link speichern unter" auswählen.

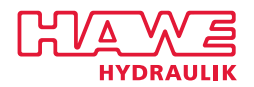

## <span id="page-23-0"></span>**5.6 Fehlermanagment**

Die Anzeige von Fehlercodes erfolgt in zwei Anzeigen. Zunächst wird der Text "Er" angezeigt, danach wechselt die Anzeige auf die Fehlernummer.

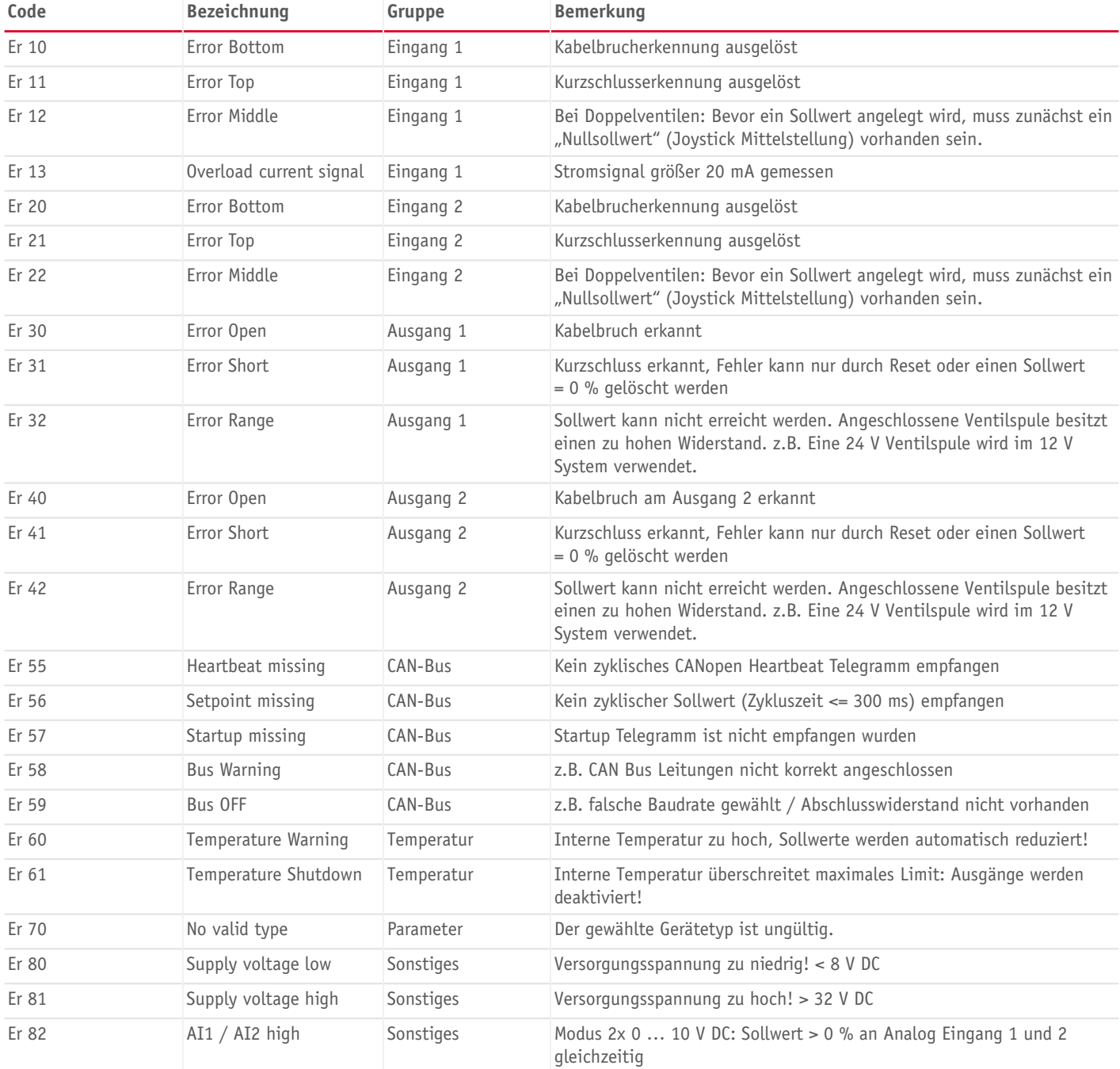

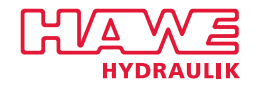

## <span id="page-24-0"></span>**5.7 Gerätetyp ändern**

Während der Initialisierung des Propotions-Verstärkers wird ein Gerätetyp festgelegt. Der Gerätetyp definiert die Reaktion der Leistungsausgänge auf Eingangssignale. Es gibt folgende Wege den Gerätetyp nachträglich zu ändern:

1. Resetfunktion über die Menüpunkte Konfiguration  $\mathbb L$  - Reset  $\mathbb L\subset \mathbb R$  aufrufen.

 $\checkmark$  Display zeigt  $\Box$  $\Box$ .

- 2. UP und DOWN Taste gleichzeitig drücken und halten.
	- ✓ Reset Bestätigung: Display zeigt --.
- 3. Spannungsversorgung für mind. 5 Sekunden entfernen.
- 4. Spannungsversorgung wieder herstellen.

#### **Gerätetyp über das Menü ändern**

Änderung des Gerätetyps über den Menüpunkt Konfiguration  $\mathsf E$  - Gerätetyp  $\mathsf E$ d.

- Konfigurationen der Eingangssignale werden auf Auslieferungszustand zurückgesetzt! ← ACHTUNG!!
- Angepasste Eingangs-Parametern werden überschrieben!  $\leftarrow$  ACHTUNG!!
- Keine Änderung der Parameter für die Leistungsausgänge oder die Kommunikation.
- Der Gerätetyp wird mit Hilfe der Tabelle Gerätetypen definiert.

#### **Gerätetypen**

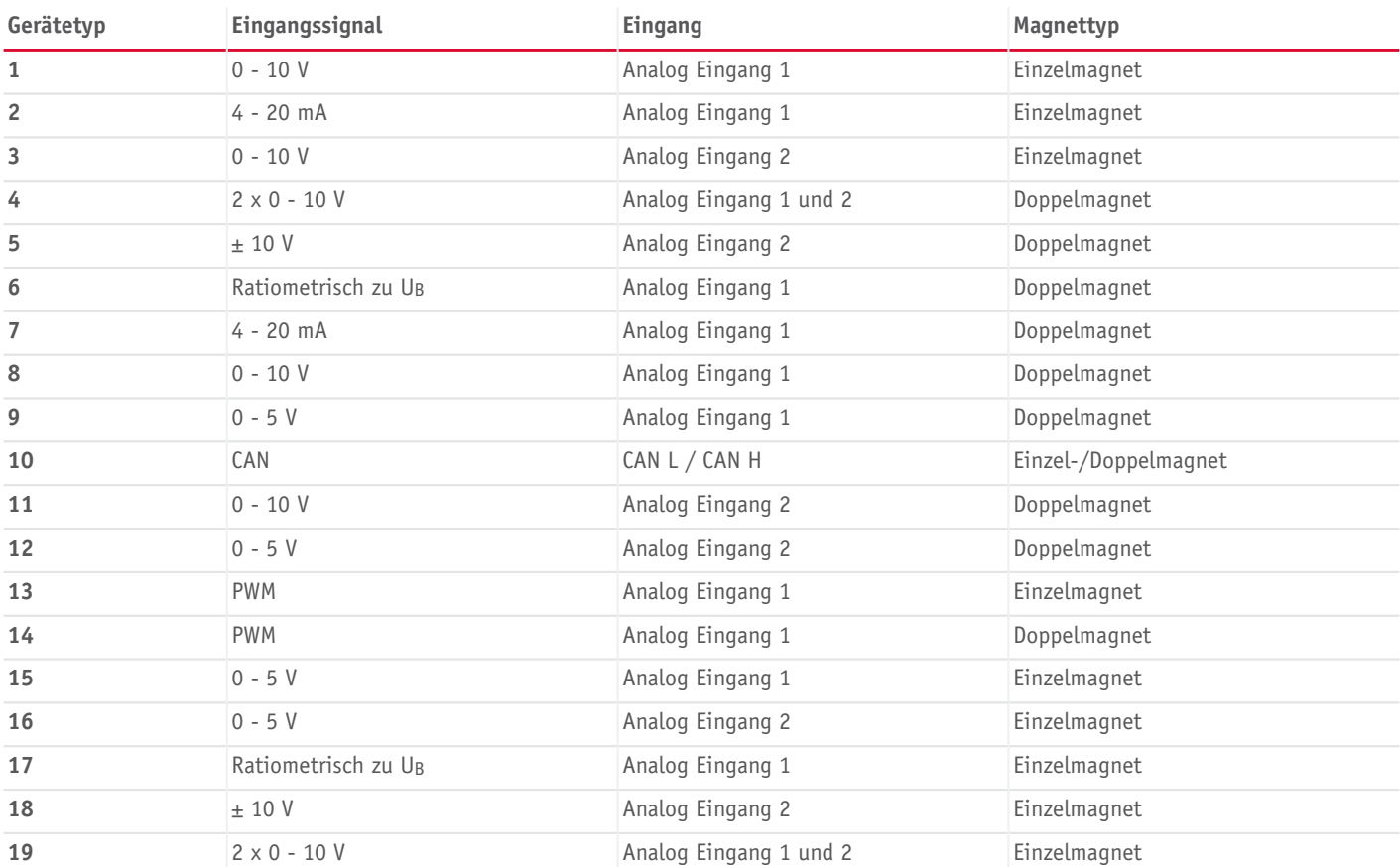

#### **Gerätetyp mit dem HAWE Visual Tool ändern**

- Der Gerätetyp ist in Parameter 18 gespeichert.
- Die Gerätetypen sind in der Tabelle Gerätetypen beschrieben.

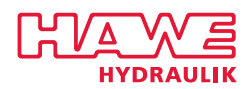

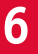

## <span id="page-25-0"></span>**6 Schaltungsbeispiele**

## <span id="page-25-1"></span>**6.1 Schaltungsbeispiel**

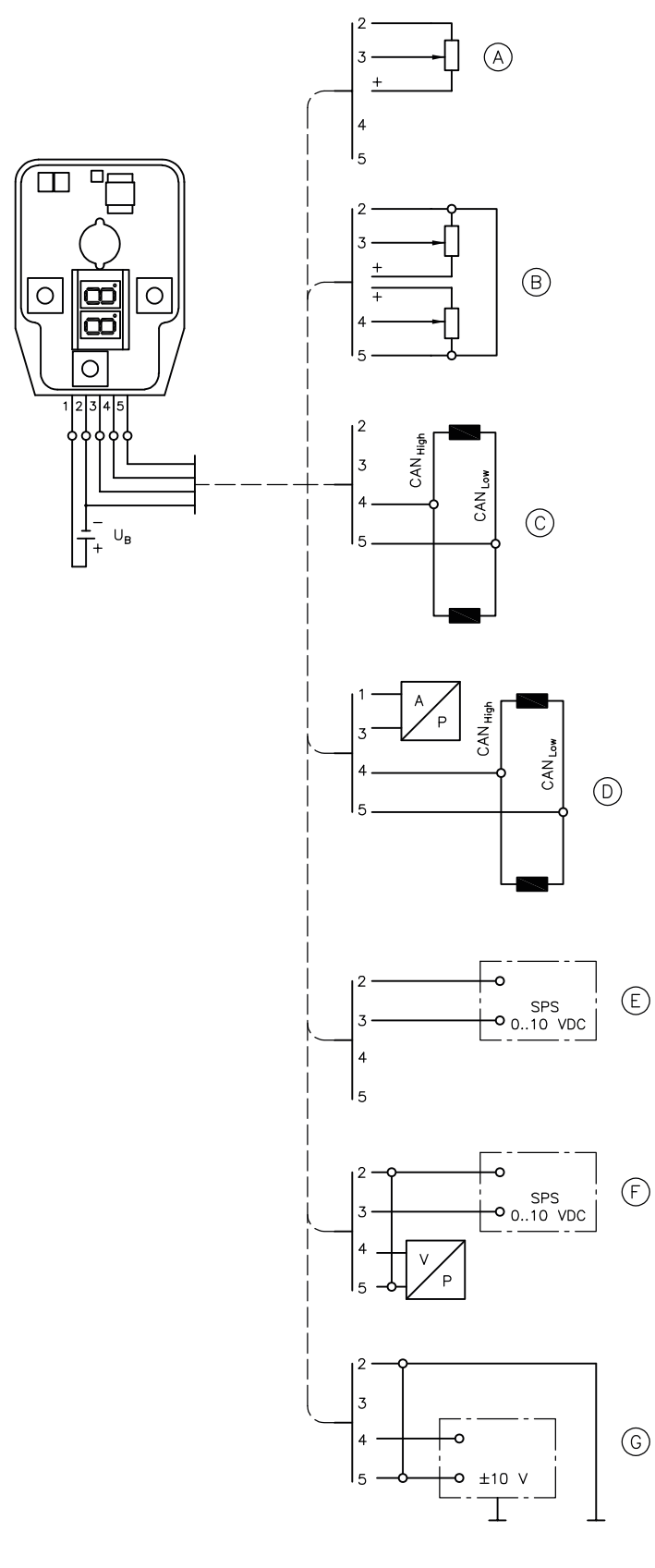

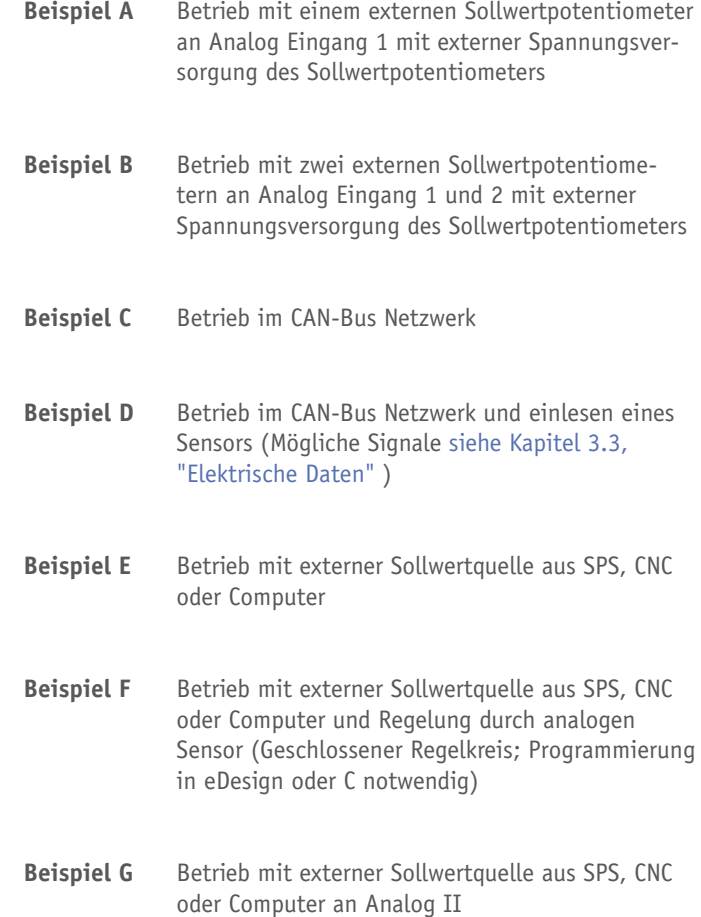

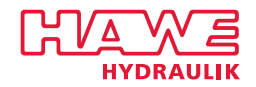

## <span id="page-26-0"></span>**6.2 Erstinbetriebnahme Set**

#### **Allgemeine Daten**

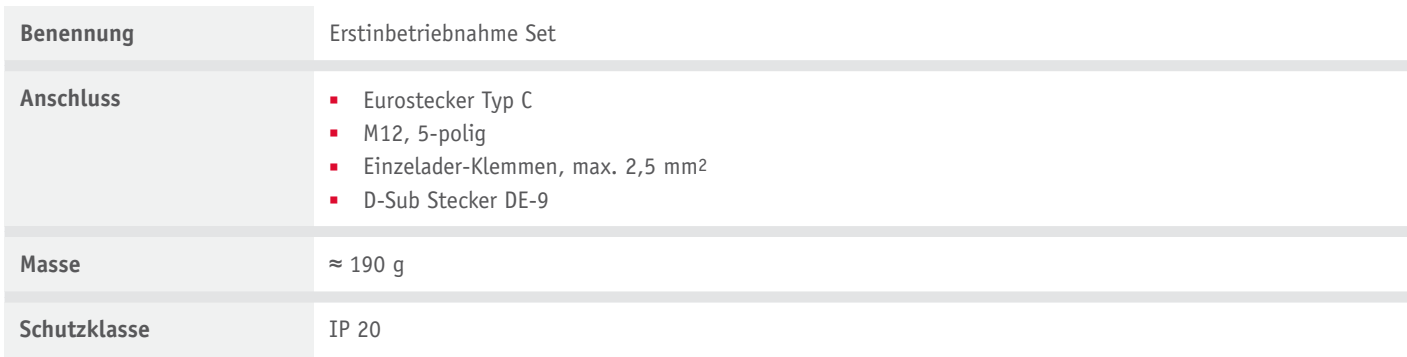

#### **Elektrische Daten**

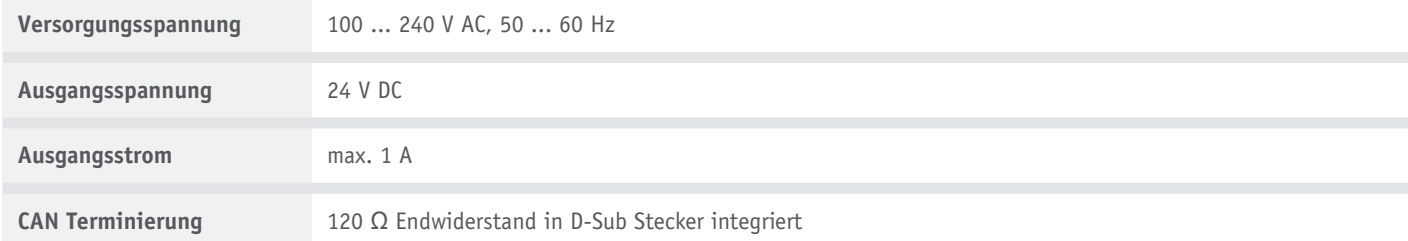

#### **Belegungsplan**

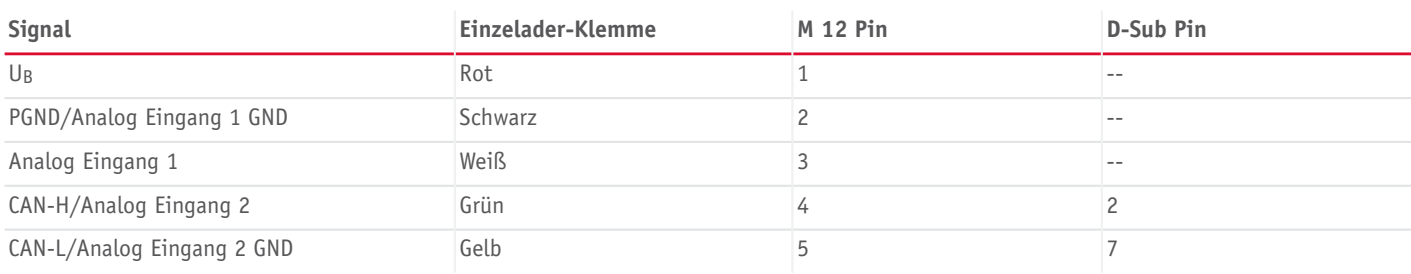

#### **A** VORSICHT

**Verletzungsgefahr durch Stromschlag, falls Spannung an die Klemmen gelegt wird.** Leichte Verletzung oder Verbrennung

- Arbeiten an der elektrischen Anlage nur durch eine Elektrofachkraft oder durch unterwiesenes Personal unter der Leitung einer Elektrofachkraft durchführen.
- Beachten, dass durch falsche Montage der elektrischen Verkabelung Sachschäden entstehen können.

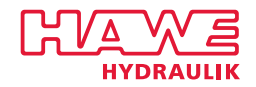

## **Referenzen**

#### **Weitere Ausführungen**

- [Proportional-Verstärker](https://downloads.hawe.com/7/8/D7831D-de.pdf) Typ EV1D: D 7831 D
- [Proportionalverstärker](https://downloads.hawe.com/7/8/D78312-de.pdf) Typ EV1M3: D 7831/2
- [Proportional-Verstärker](https://downloads.hawe.com/7/8/D78172-de.pdf) Typ EV22K5: D 7817/2
- [Ventilsteuerung](https://downloads.hawe.com/7/8/D7845-IO_14-de.pdf) Typ CAN-IO 14+: D 7845-IO 14

#### **Verwendung**

- [Proportional-Wegeschieber](https://downloads.hawe.com/7/7/D77002-de.pdf) Typ PSL und PSV Baugröße 2: D 7700-2
- [Proportional-Wegeschieber](https://downloads.hawe.com/7/7/D77003-de.pdf) Typ PSL, PSV, PSM Baugröße 3: D 7700-3
- [Proportional-Wegeschieber](https://downloads.hawe.com/7/7/D77005-de.pdf) Typ PSL, PSM und PSV Baugröße 5: D 7700-5
- [Proportional-Wegeschieber](https://downloads.hawe.com/7/7/D77007F-de.pdf) Typ PSLF, PSLV und SLF Baugröße 7: D 7700-7F
- [Proportional-Wegeschieber](https://downloads.hawe.com/8/0/D8086-de.pdf) Typ EDL: D 8086
- [Proportional-Druckbegrenzungsventil](https://downloads.hawe.com/7/4/D7486-de.pdf) Typ PDV und PDM: D 7486
- [Wegesitzventil](https://downloads.hawe.com/7/4/D74901-de.pdf) Typ EM und EMP: D 7490/1
- [Wegeschieberventil](https://downloads.hawe.com/7/4/D7451N-de.pdf) Typ NSWP 2: D 7451 N
- [Axialkolben-Verstellpumpe](https://downloads.hawe.com/7/9/D7960N-de.pdf) Typ V60N: D 7960 N
- [Axialkolben-Verstellpumpe](https://downloads.hawe.com/7/9/D7960-de.pdf) Typ V30D: D 7960
- [Axialkolben-Verstellpumpe](https://downloads.hawe.com/7/9/D7960E-de.pdf) Typ V30E: D 7960 E
- [Proportional-Stromregelventil](https://downloads.hawe.com/7/5/D75571-de.pdf) Typ SE und SEH: D 7557/1